**Accessibility - Unleashing the power of mobile devices** 

> Jennifer Courduff, Ph.D. Azusa Pacific University Azusa, California

### **Objectives**

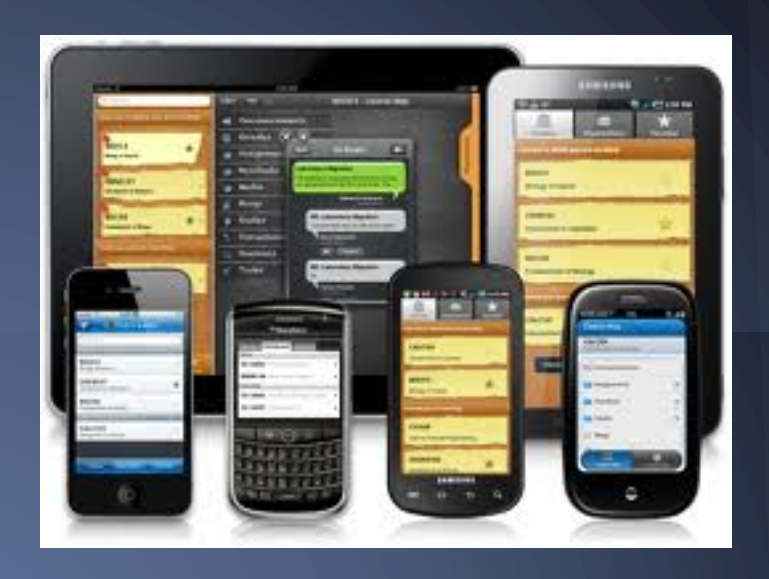

- Become familiar with accessibility features embedded in mobile devices in order to increase, maintain, or improve student accessibility to content (IDEA, 2004)
- Discover easy implementation ideas into teaching and learning activities

## **Why is this important?**

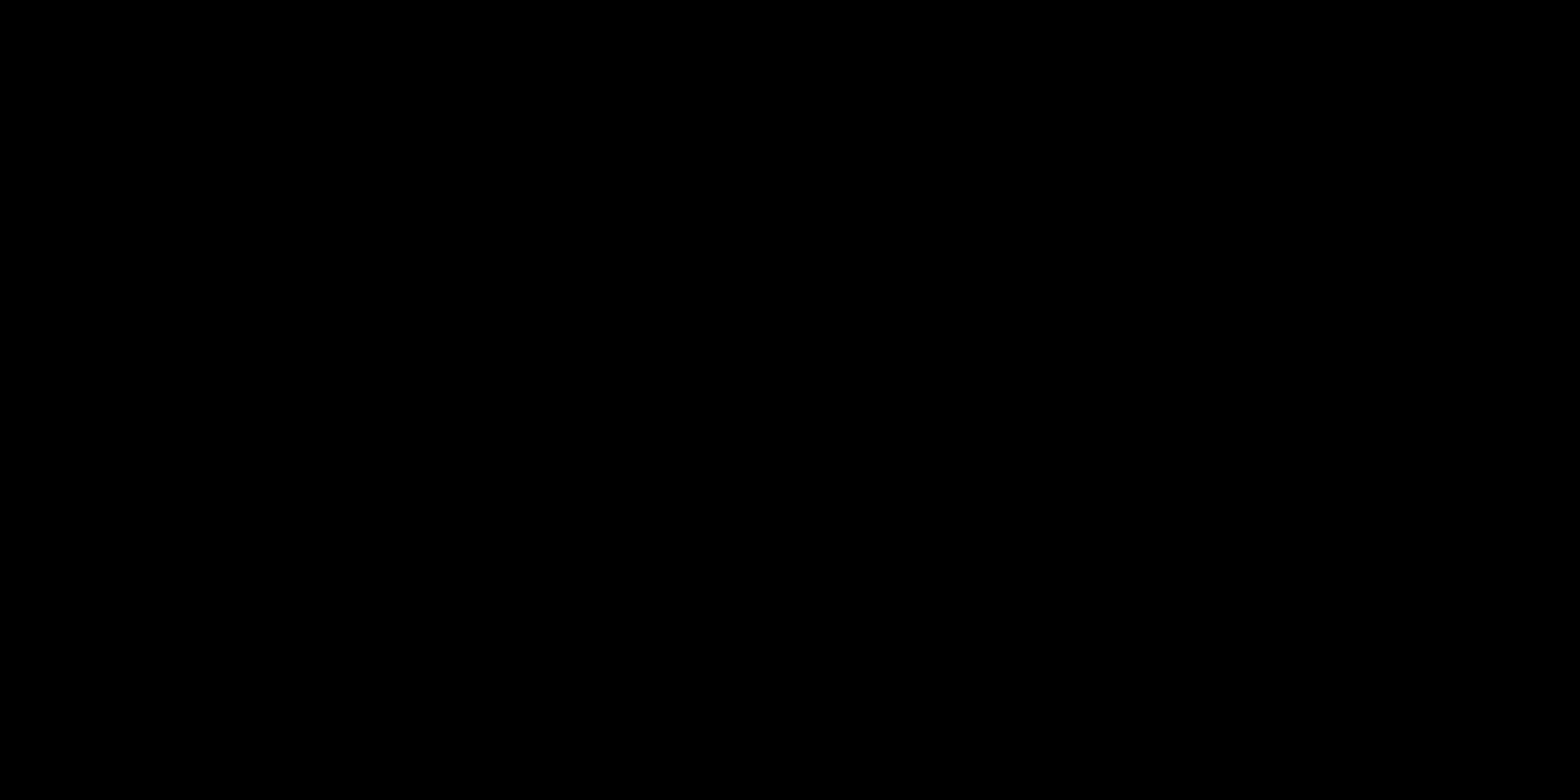

#### **Benefits**

- Supports BYOD for all learners
- Supports natural inquiry (Common Core!)
- Uses tools that students have in hand
- Brings learning home
- Bridges parent-teacher communication

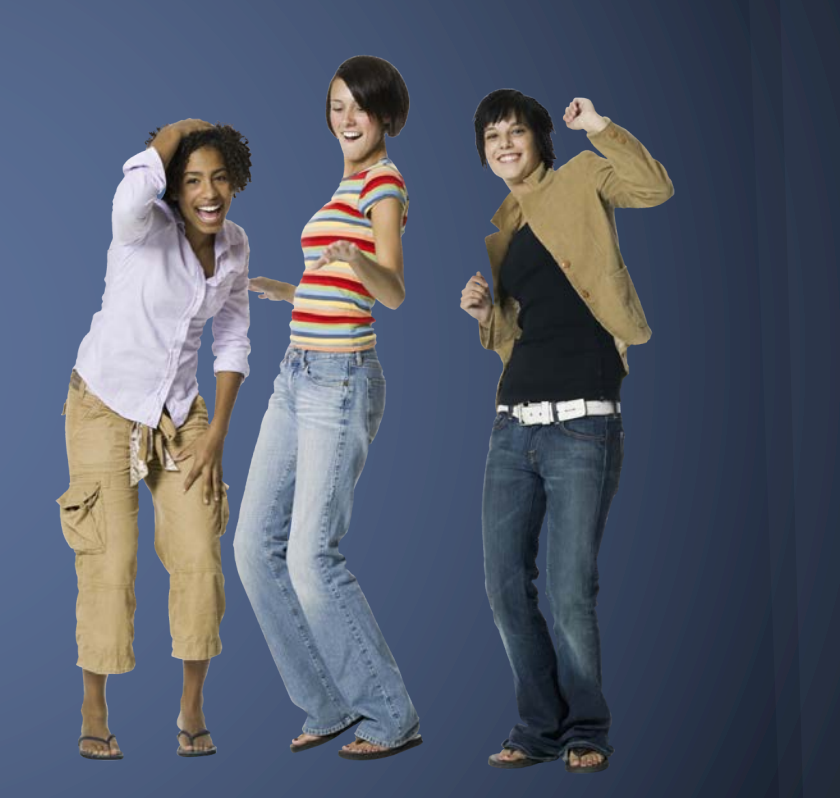

# **What's in there? Android based devices**

• TalkBack: preinstalled screen reader

- Explore by Touch: similar to VoiceOver
- Accessibility settings: modify display and sound settings

#### Accessibility overview

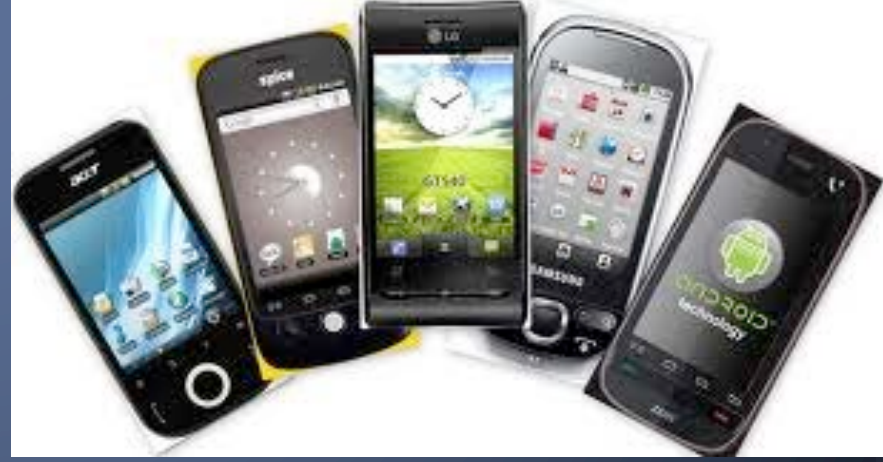

# **What's new in there? iOS9 devices**

o Touch accommodations

- **Example delaying Travel**
- § Ignore repeat
- **Touch duration**
- o New keyboard pane for improved support of external Bluetooth keyboards

o Enhanced existing features

- Switch control updated with more options for scrolling
- **Example 1** Interactions now follow Vision

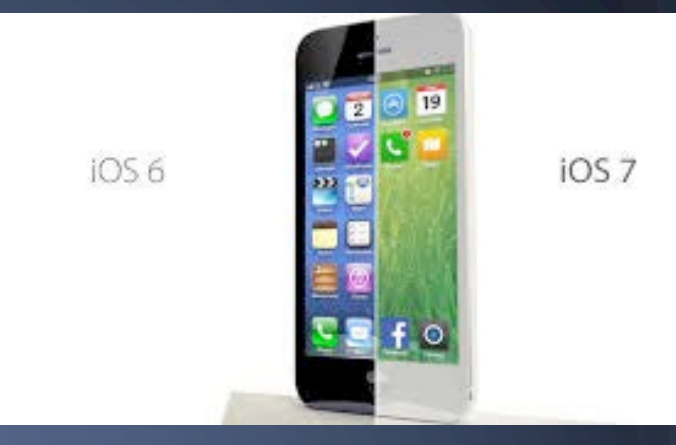

# **Getting there: Settings**

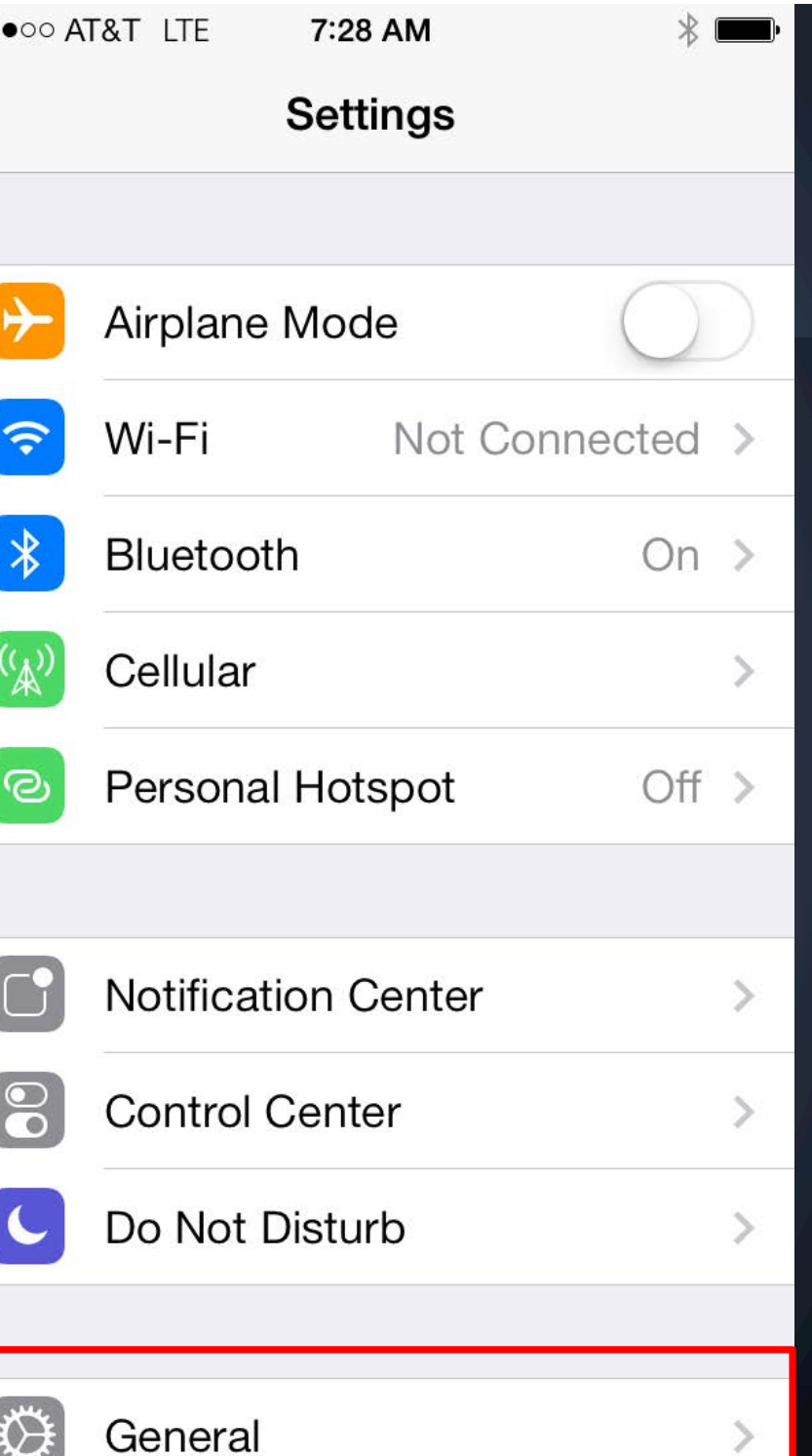

 $^{\circ}$ 

## **General**

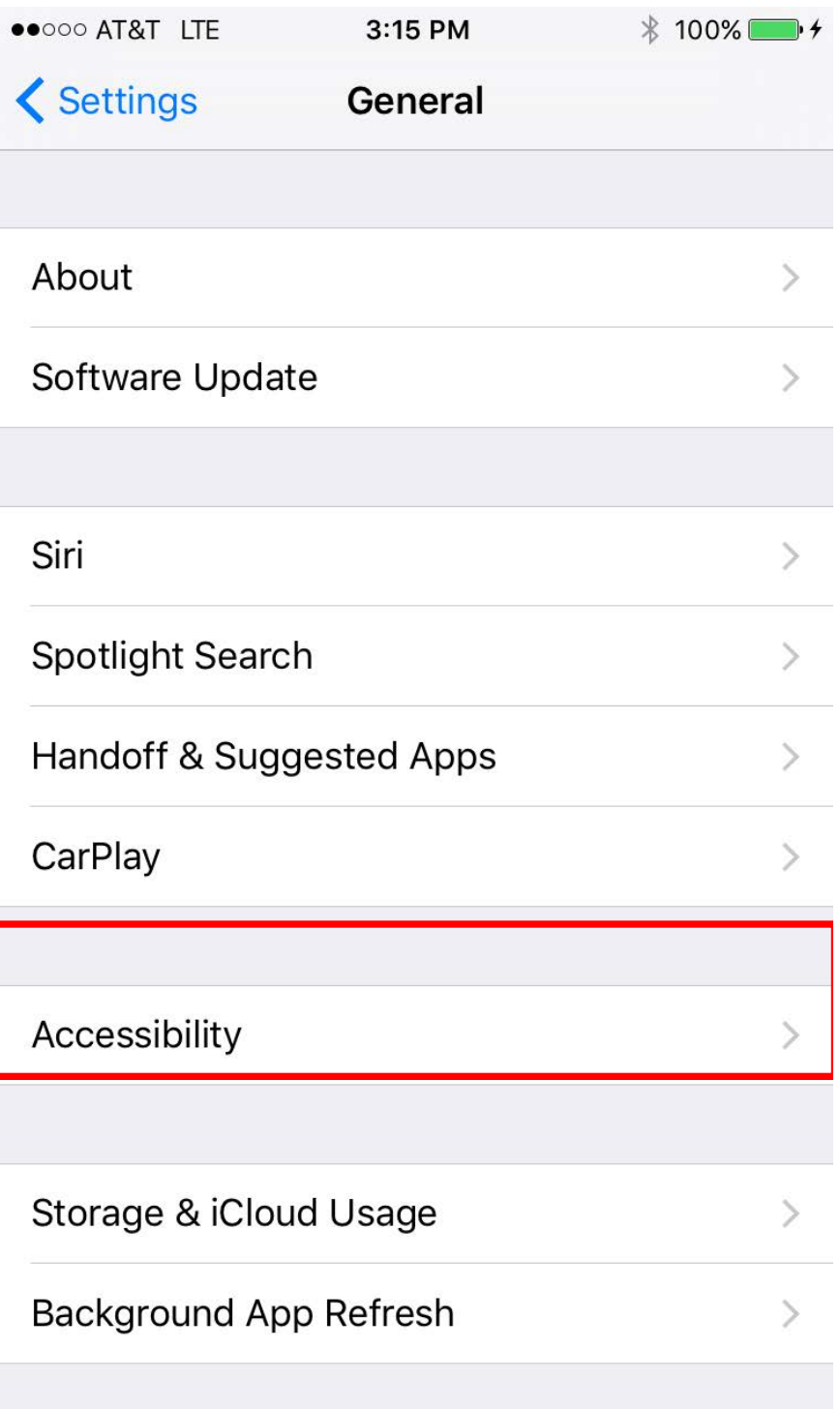

## **Accessibility**

Vision Interaction **Hearing** Media Learning Accessibility shortcut

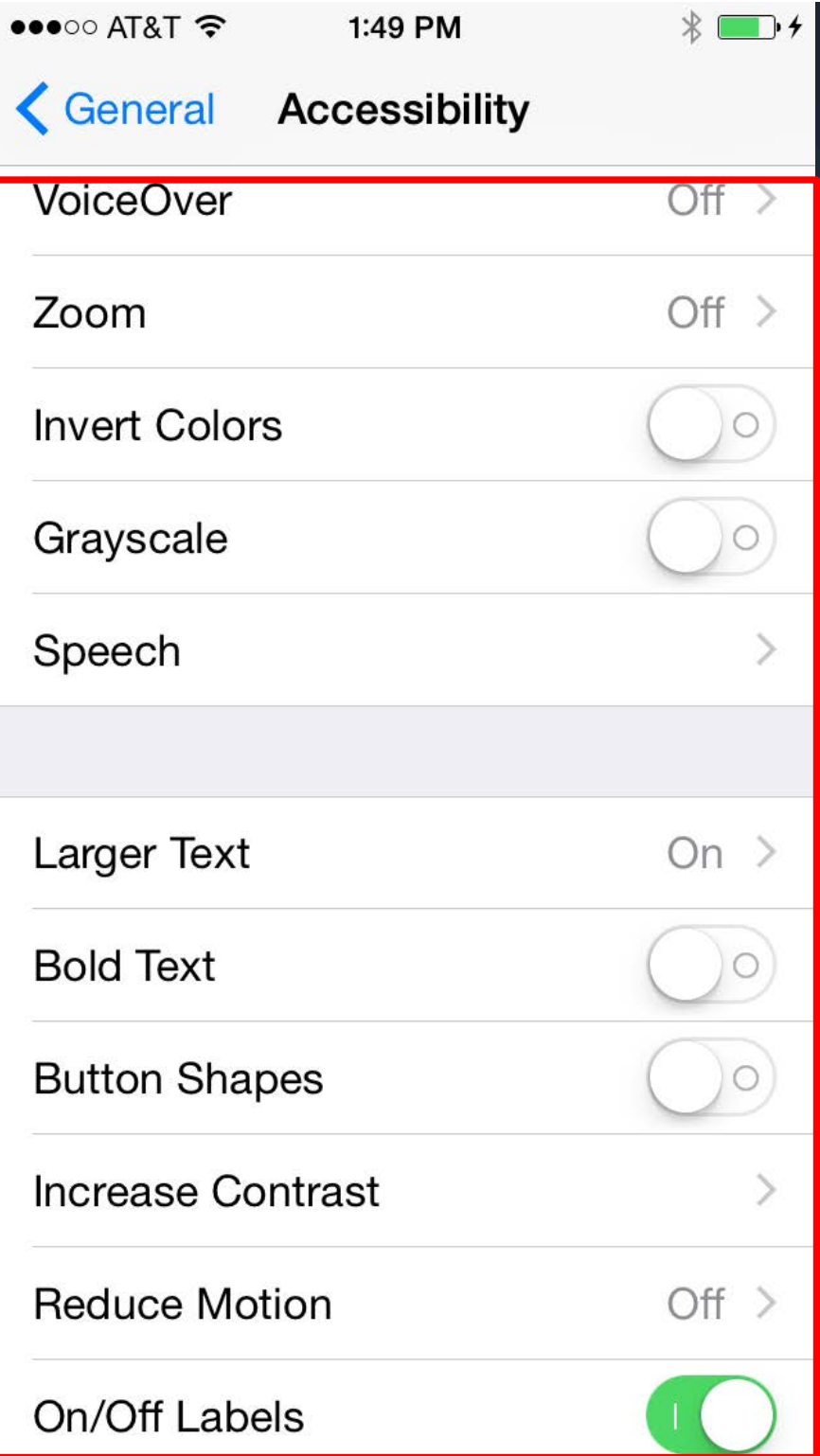

#### **Braille features in Voice Over**

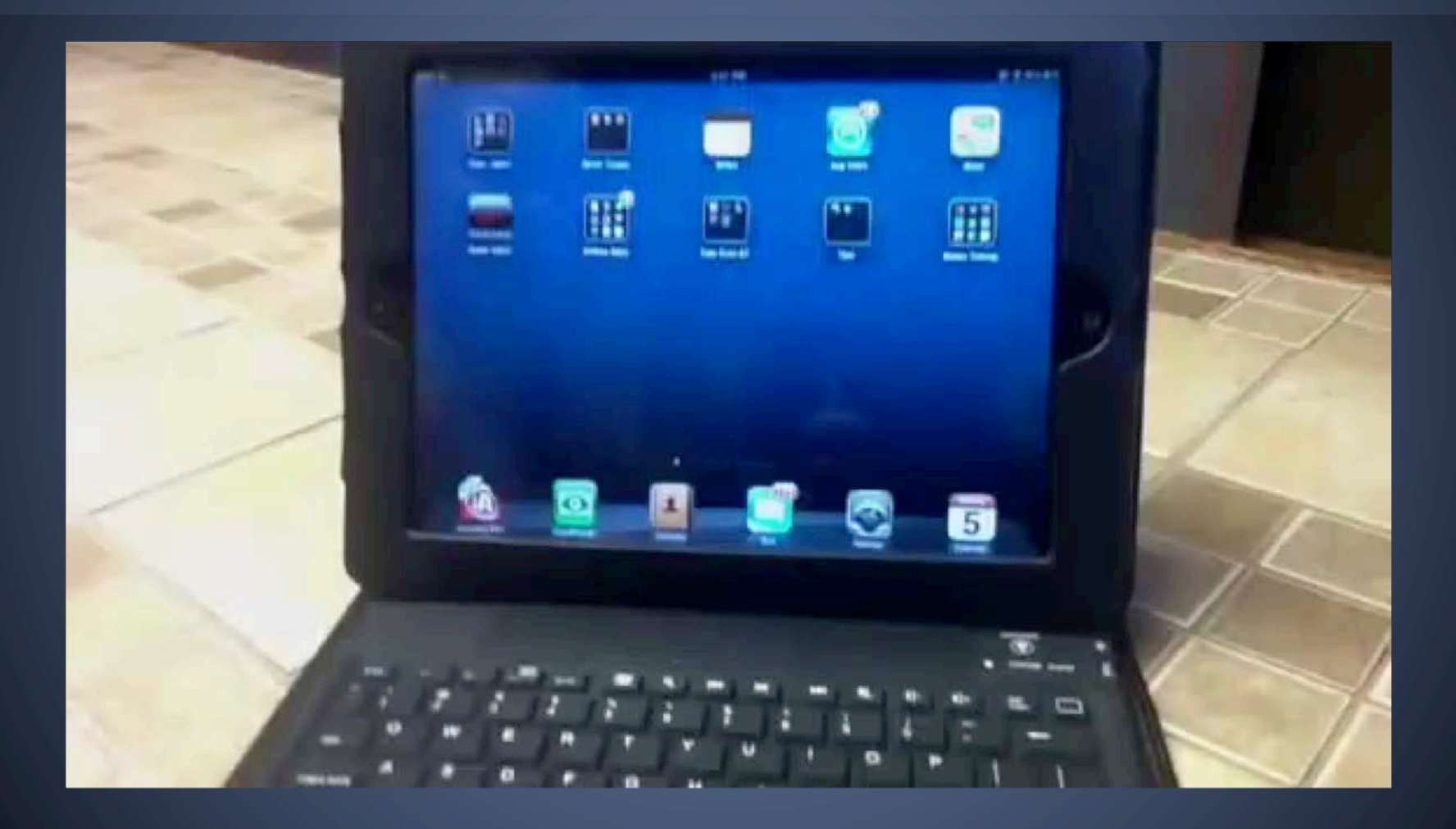

#### Teacher using Braille input with iPad

**Vision** VoiceOver (Braille input) Zoom Invert Colors Grayscale Speech Larger type Bold text Increase contrast Reduce motion On/Off Labels

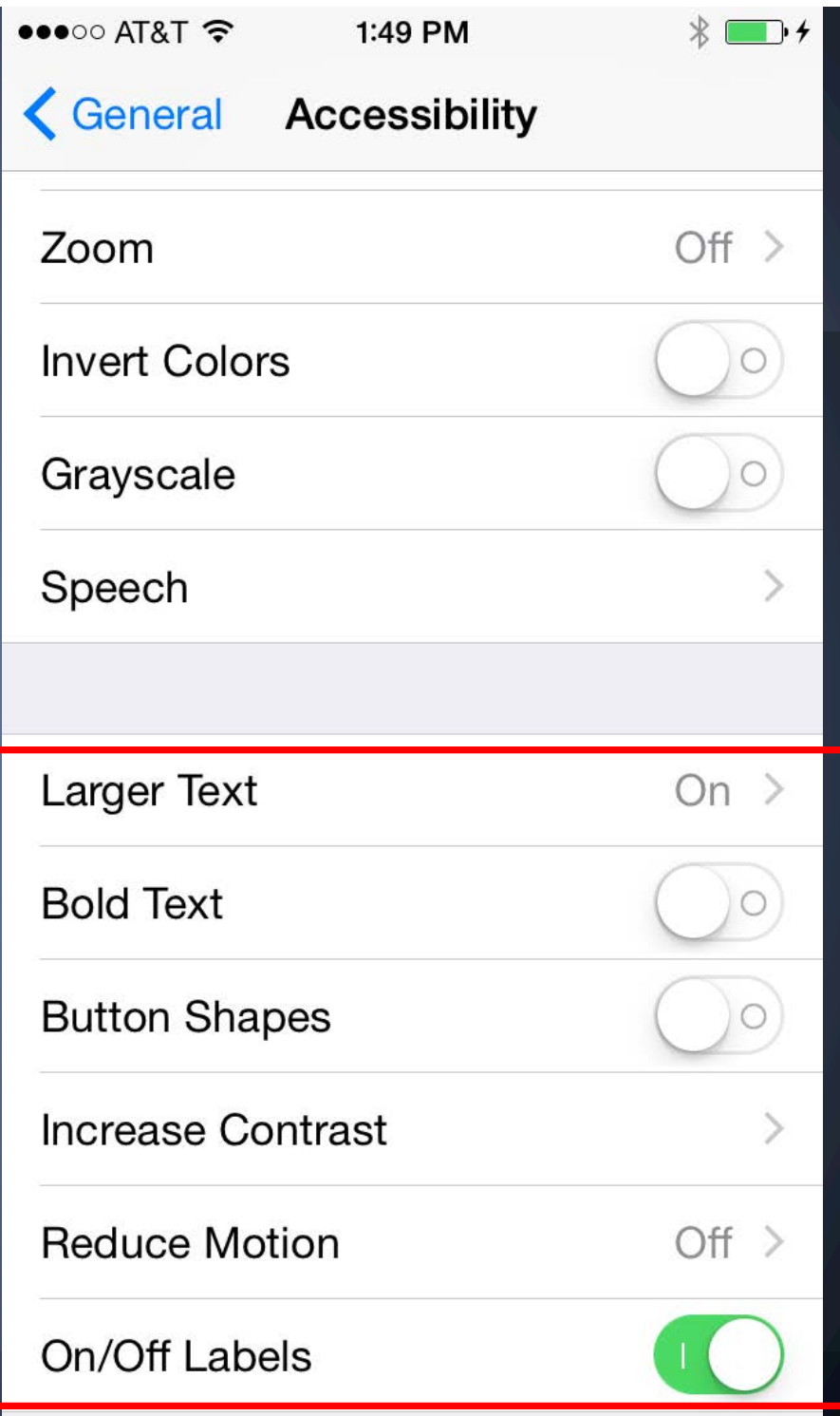

**Zoom magnifies the screen**

#### Double tap 3 fingers to zoom

Drag 3 fingers to move around screen

Double tap 3 fingers and drag to change zoom

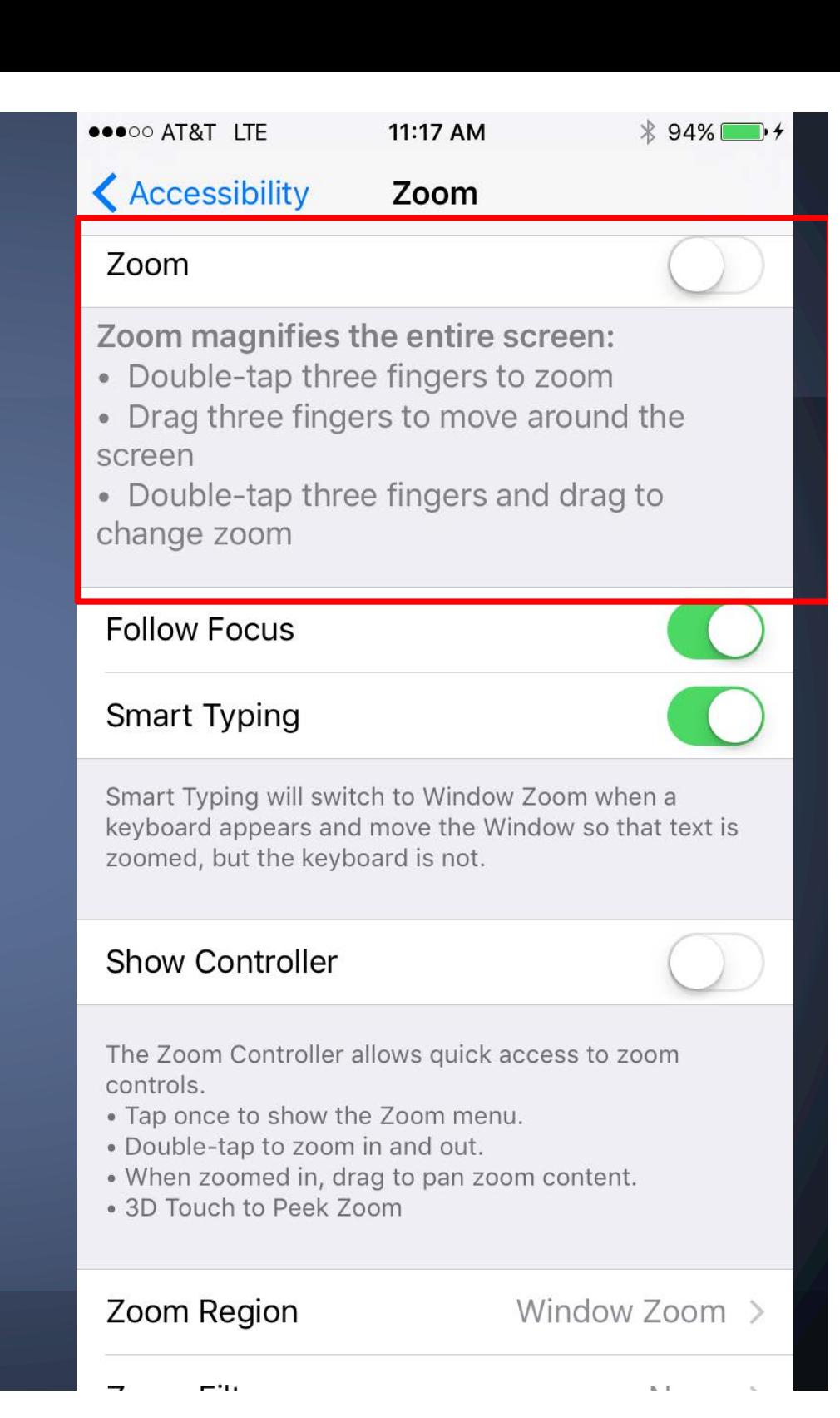

## **Large text for enlarged text sizes**

#### Enlarges text for students with low vision

Works in Mail, Contacts, Calendar, Messages, and Notes

 $\bullet\bullet\circ\circ$  AT&T  $\widehat{\bullet}$ 11:14 AM **< Accessibility Larger Type** Larger Dynamic Type Apps that support Dynamic Type will adjust to your preferred reading size below. Drag the slider below  $\overline{A}$ 

# **Invert colors**

Light colors are dark, dark colors are light for students with sensitivity to light colors.

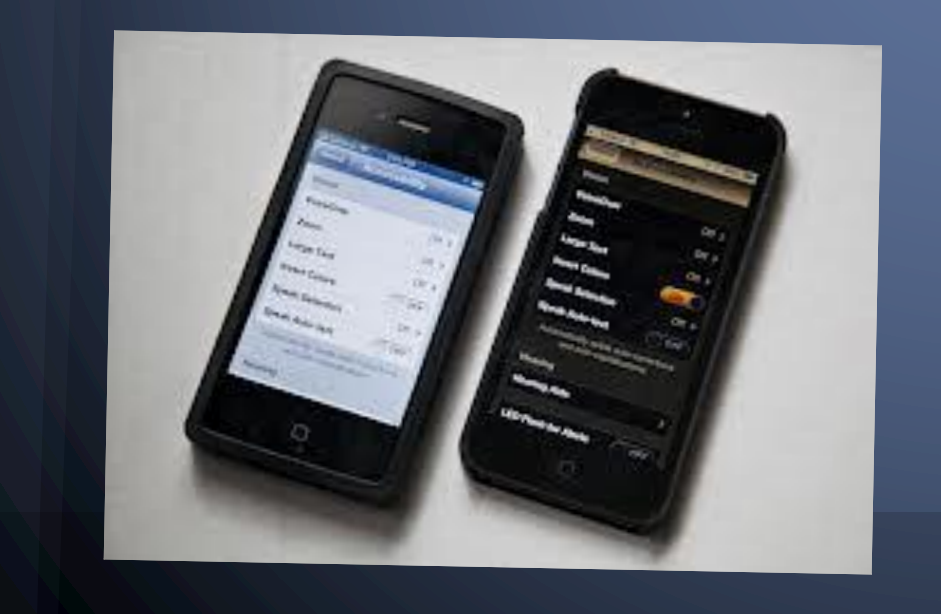

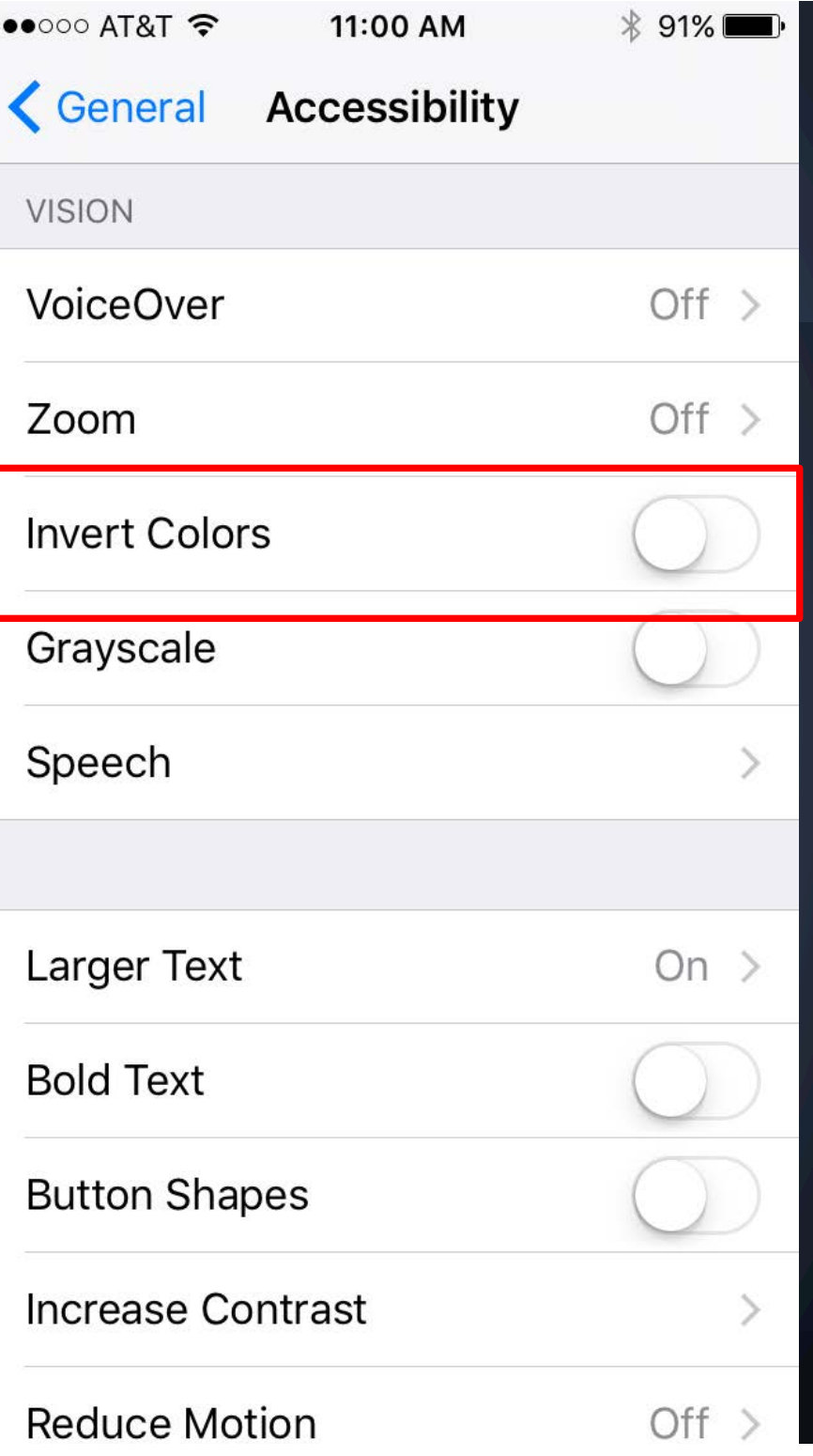

# **Speak Selection Love this one!**

Available in iBooks, note taking apps, in emails, iMessages and any webpage accessed through a reader

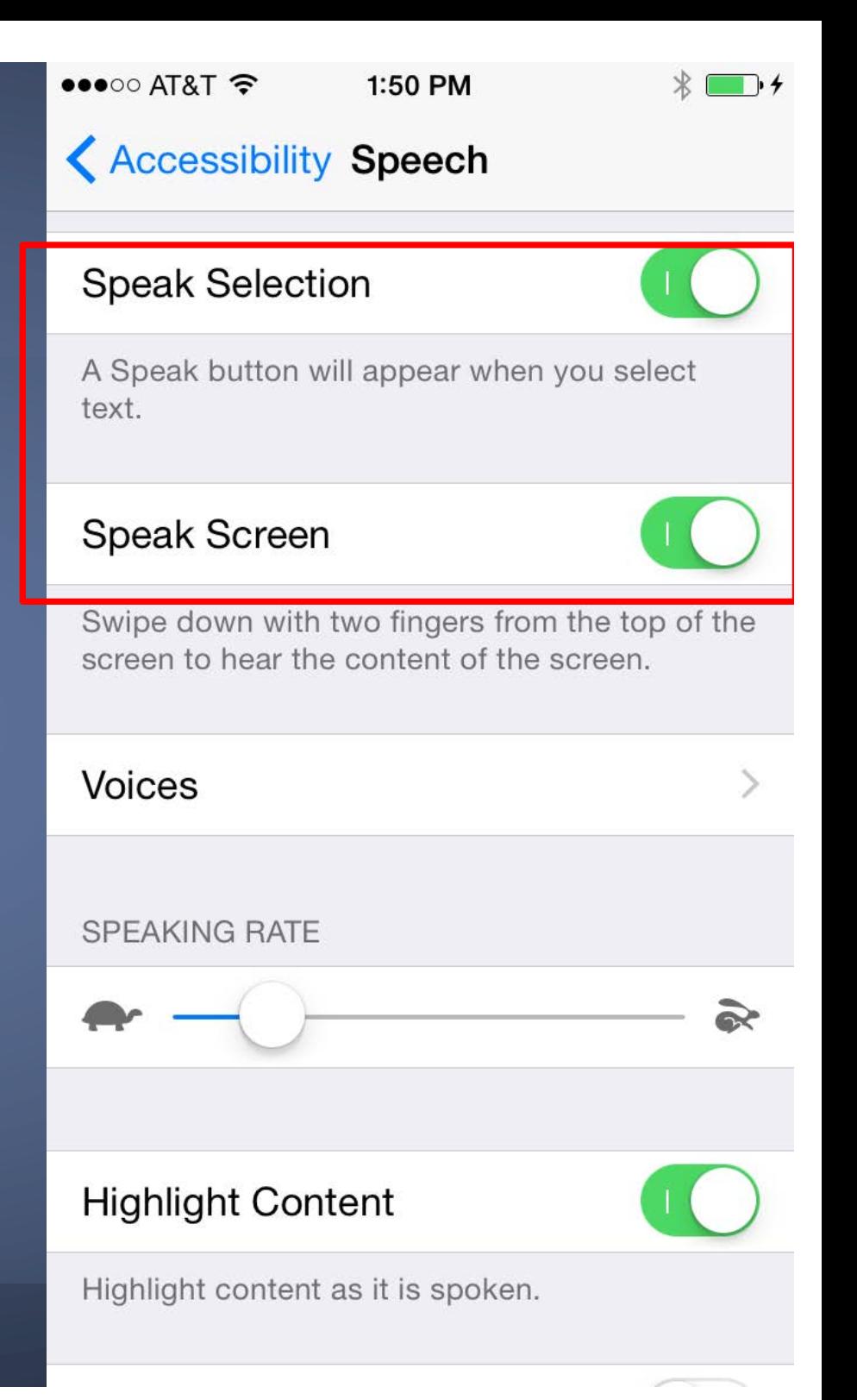

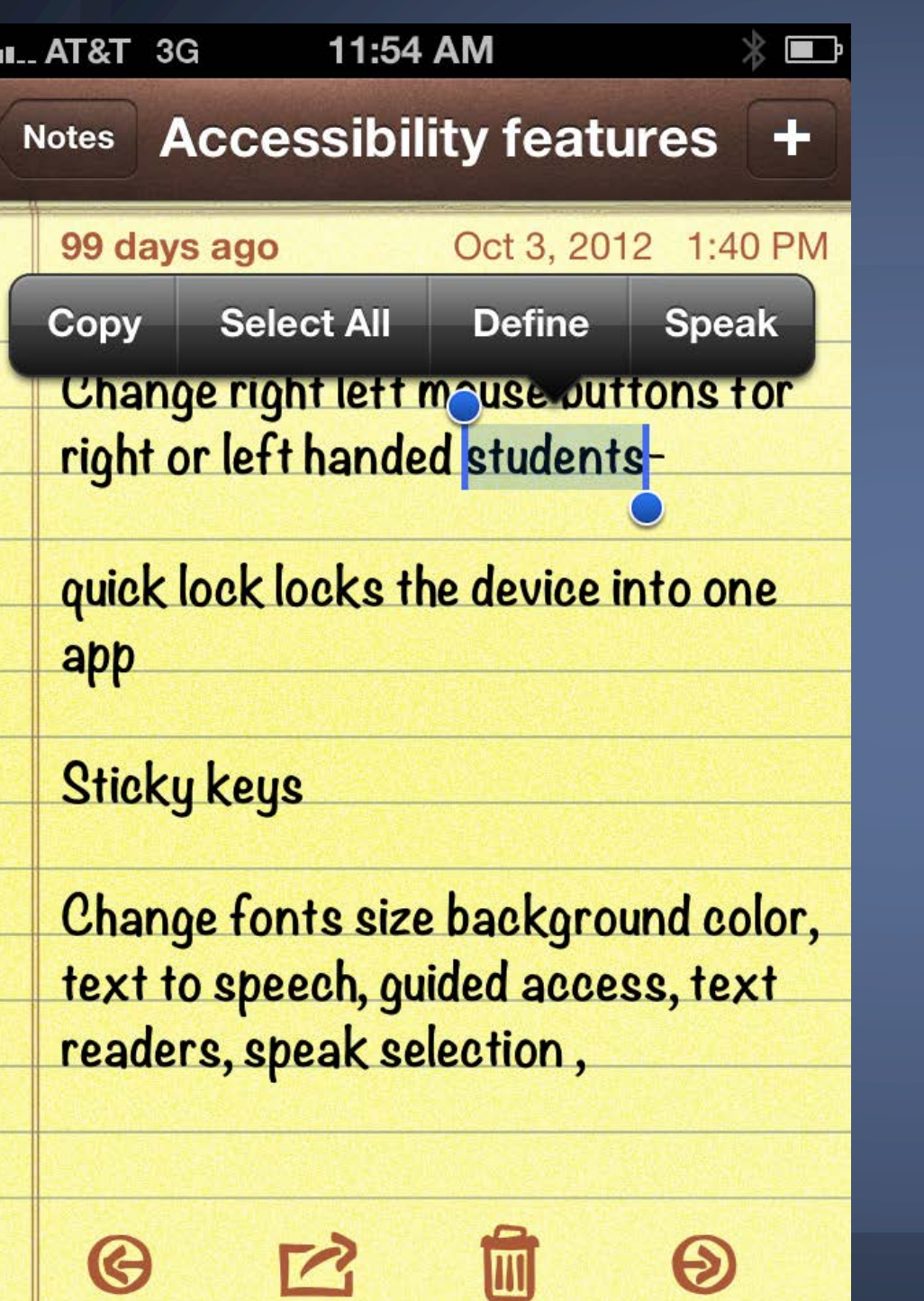

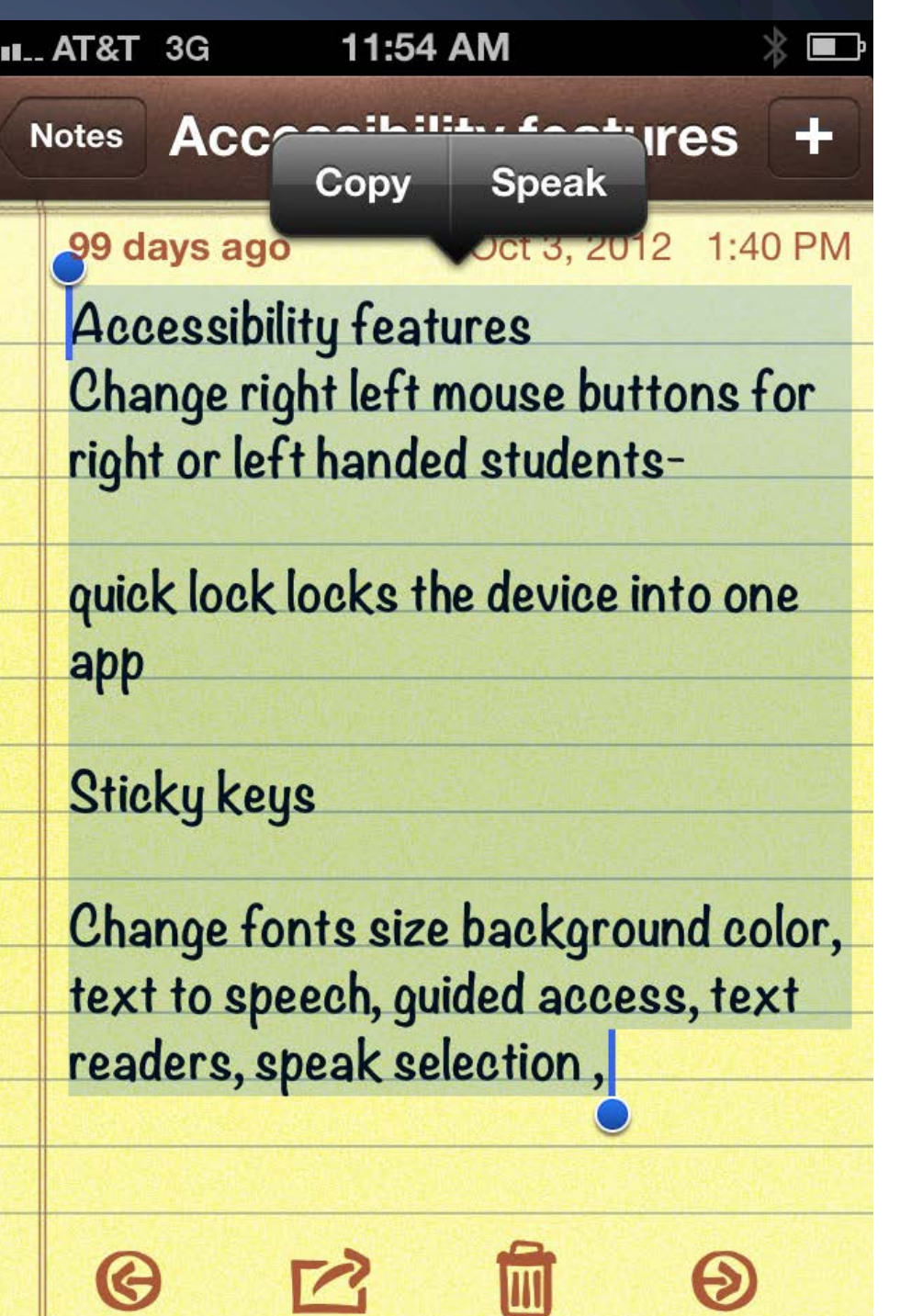

### **Interaction**

#### Switch control: new in iOS7, updated in iOS8 and iOS9

- 1. iPad can be a switch itself
- 2. Switch new switch external, screen, camera
- 3. Auto scans through iPad apps

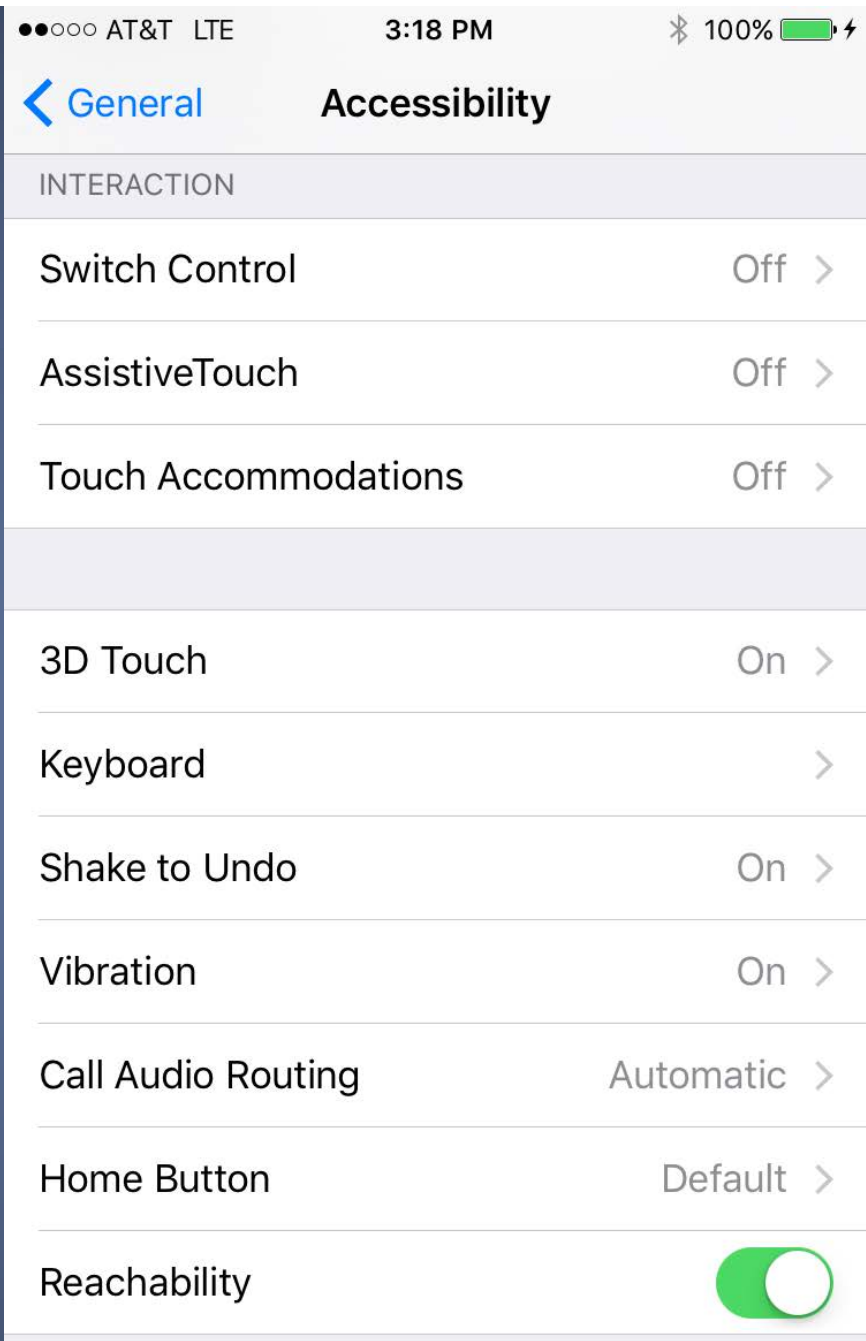

Double-tap the home button to bring the top of the screen into reach.

#### ●●●○○ AT&T LTE  $7$   $*$  94% 11:22 AM < Accessibility Switch Control **Switch Control** Switch Control allows you to use your iPhone by sequentially highlighting items on the screen that can be activated through an adaptive accessory. Switches  $0 >$ Recipes  $2 >$ **Scanning Style** Auto  $>$ **TIMING** Auto Scanning Time  $1s$  > Pause on First Item Off  $>$ Loops  $4 >$ Move Repeat  $Off >$ Long Press Off  $>$

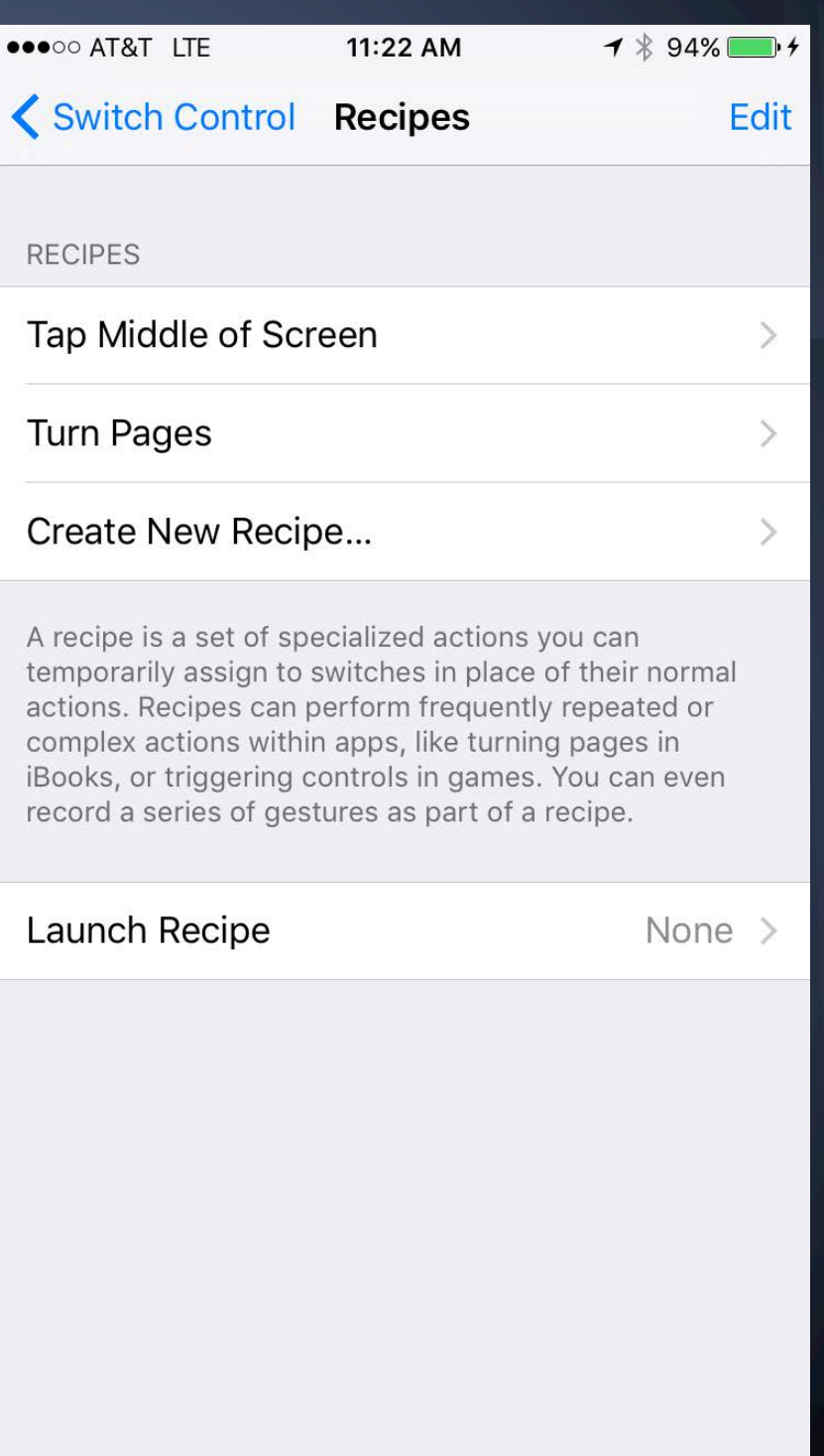

# **Christopher Hills**

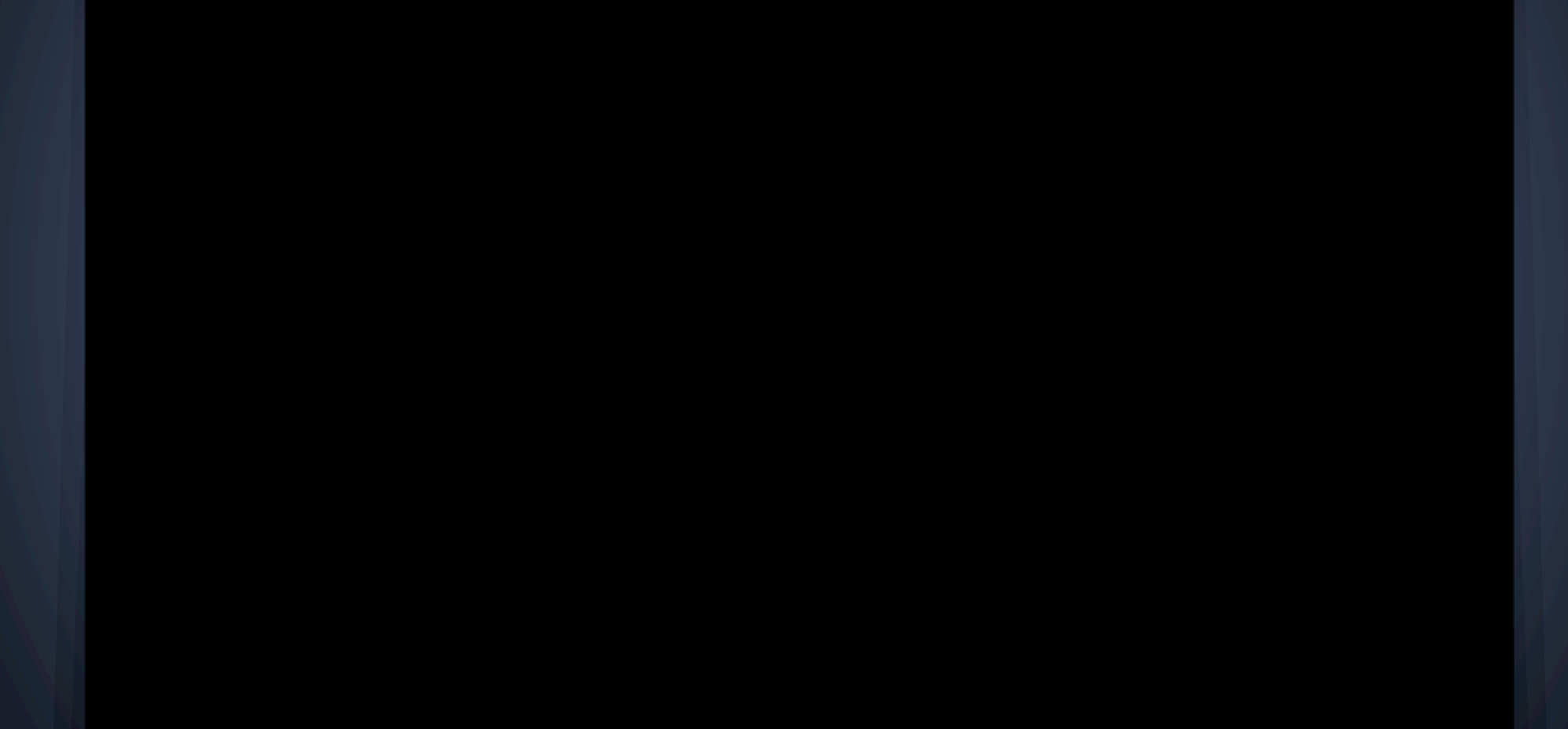

# **Switch control using head movements How to set up a Switch**

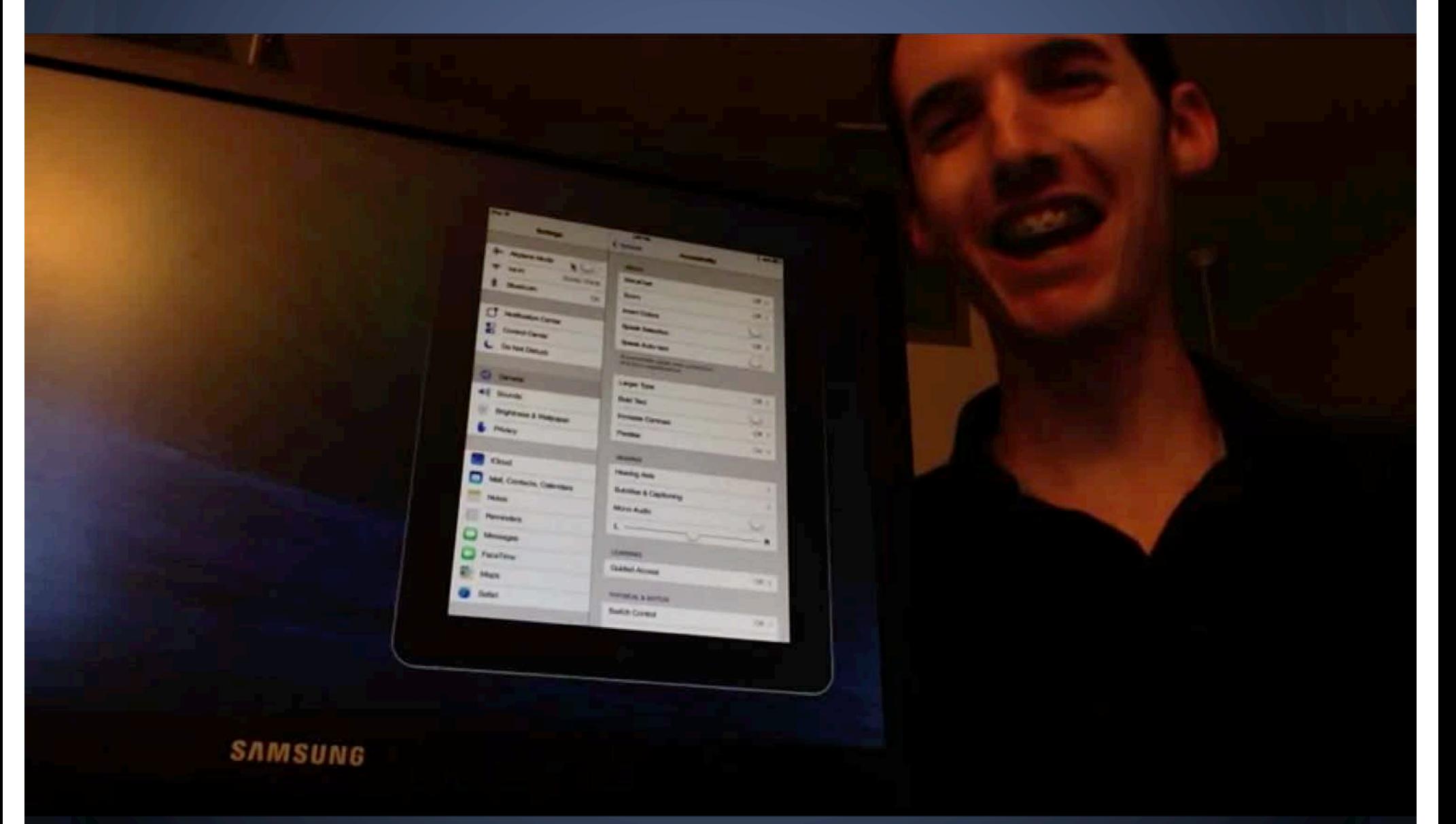

## **Interaction**

## AssistiveTouch Allows access to iPad through a stylus or single digit

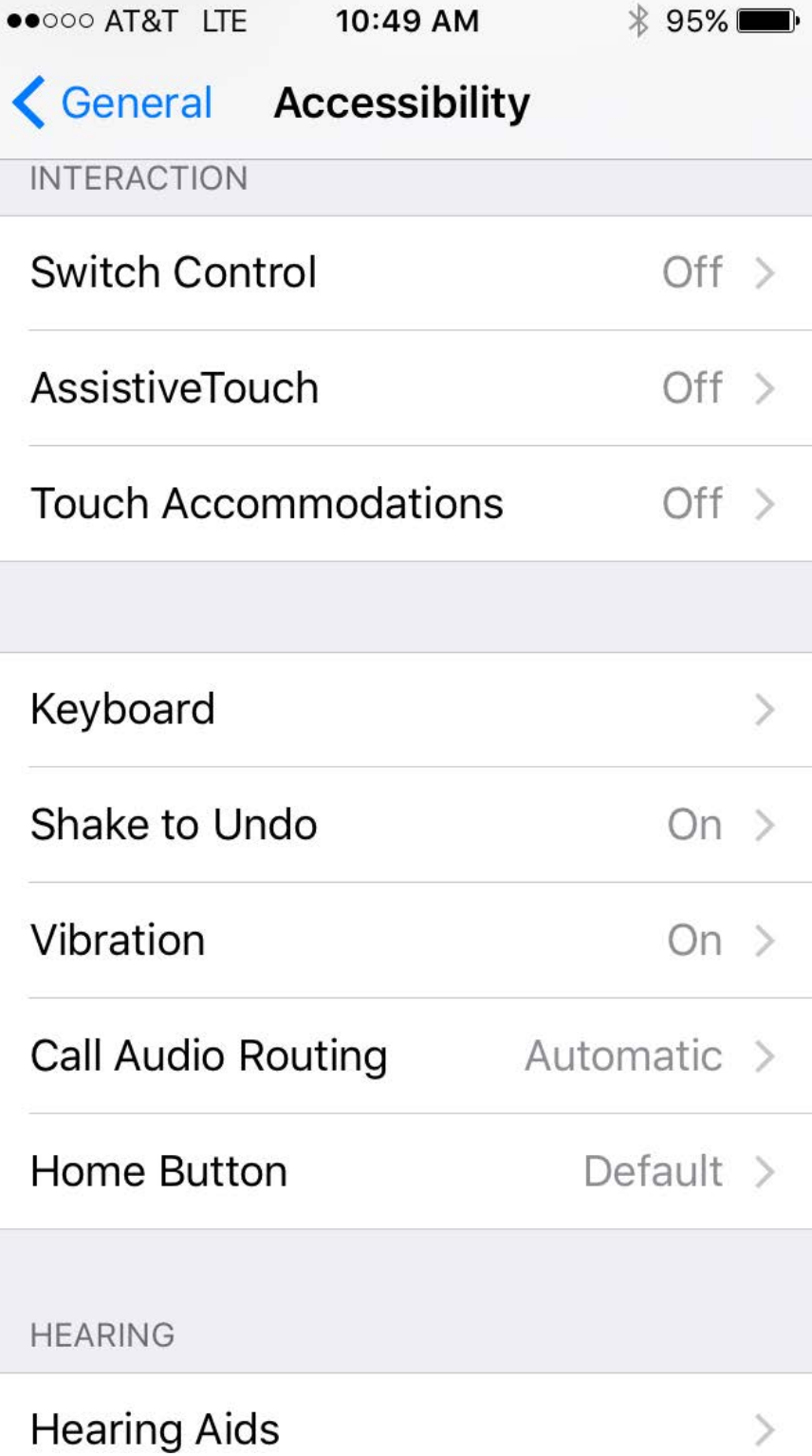

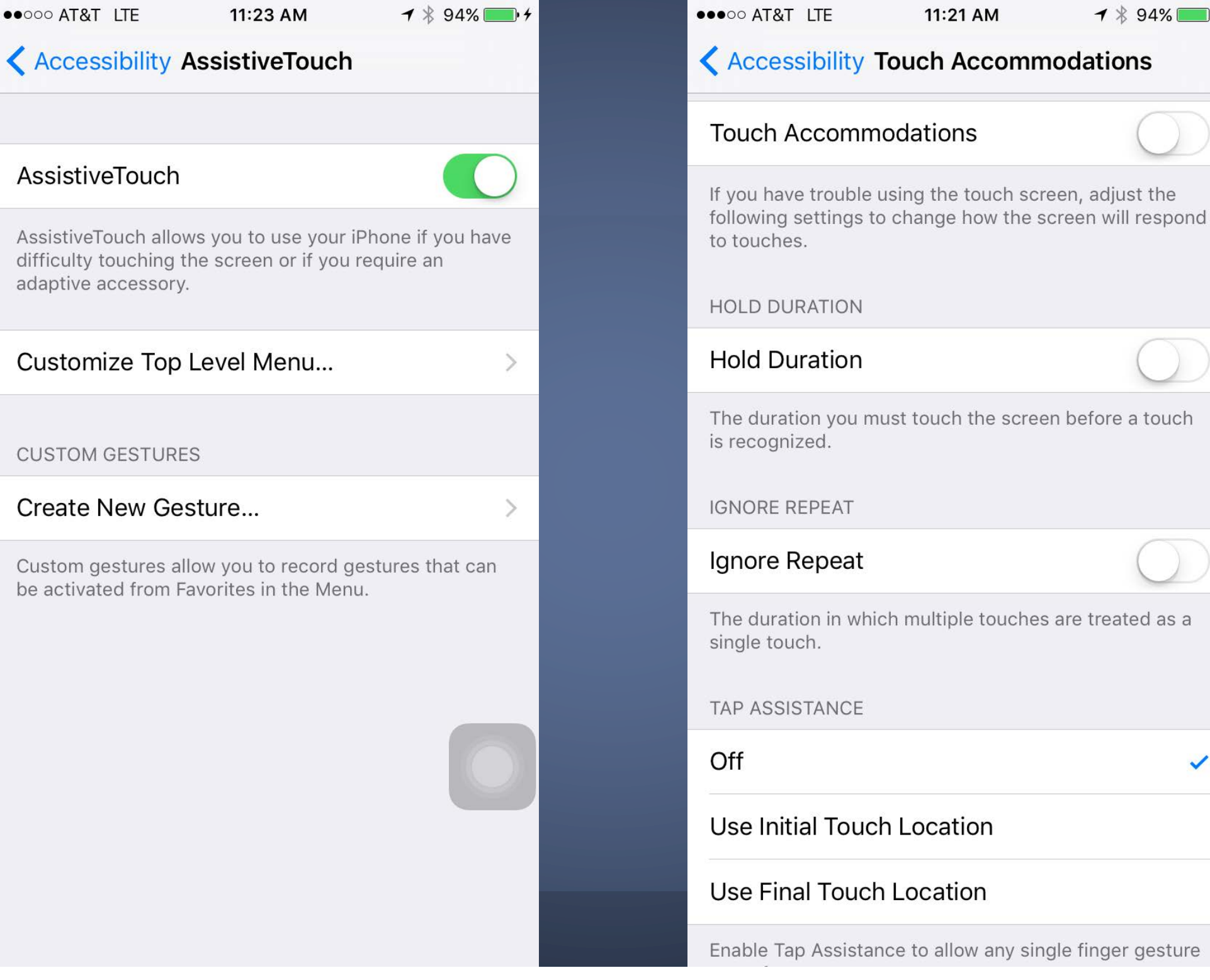

 $-1$  \$94%

 $\checkmark$ 

# **Student use of Assistive Touch on the iPad**

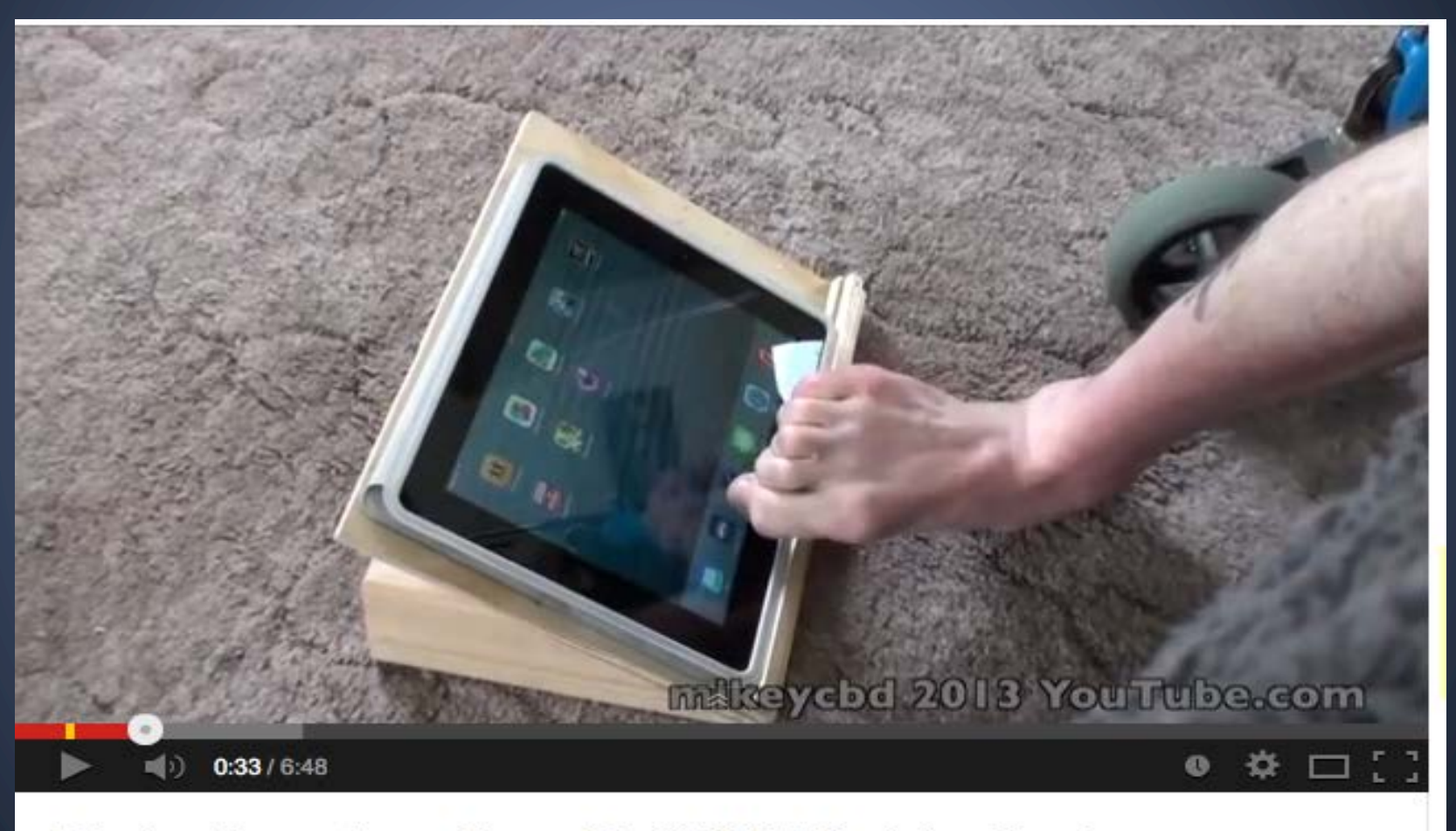

Pinch with one toe or finger iPad2 IOS7 Assistive Touch

#### Practice! AssistiveTouch

1. Home

2. Device - volume, lock rotation, more (shake, multitasking, screenshot, gestures)

- 3. Siri voice command
- 4. Favorites saved gestures
- 5. Notification Center
- 6. Control Center
- 7. Create New Gesture
	- a. Record a swipe
	- b. Click save
	- c. Name the gesture

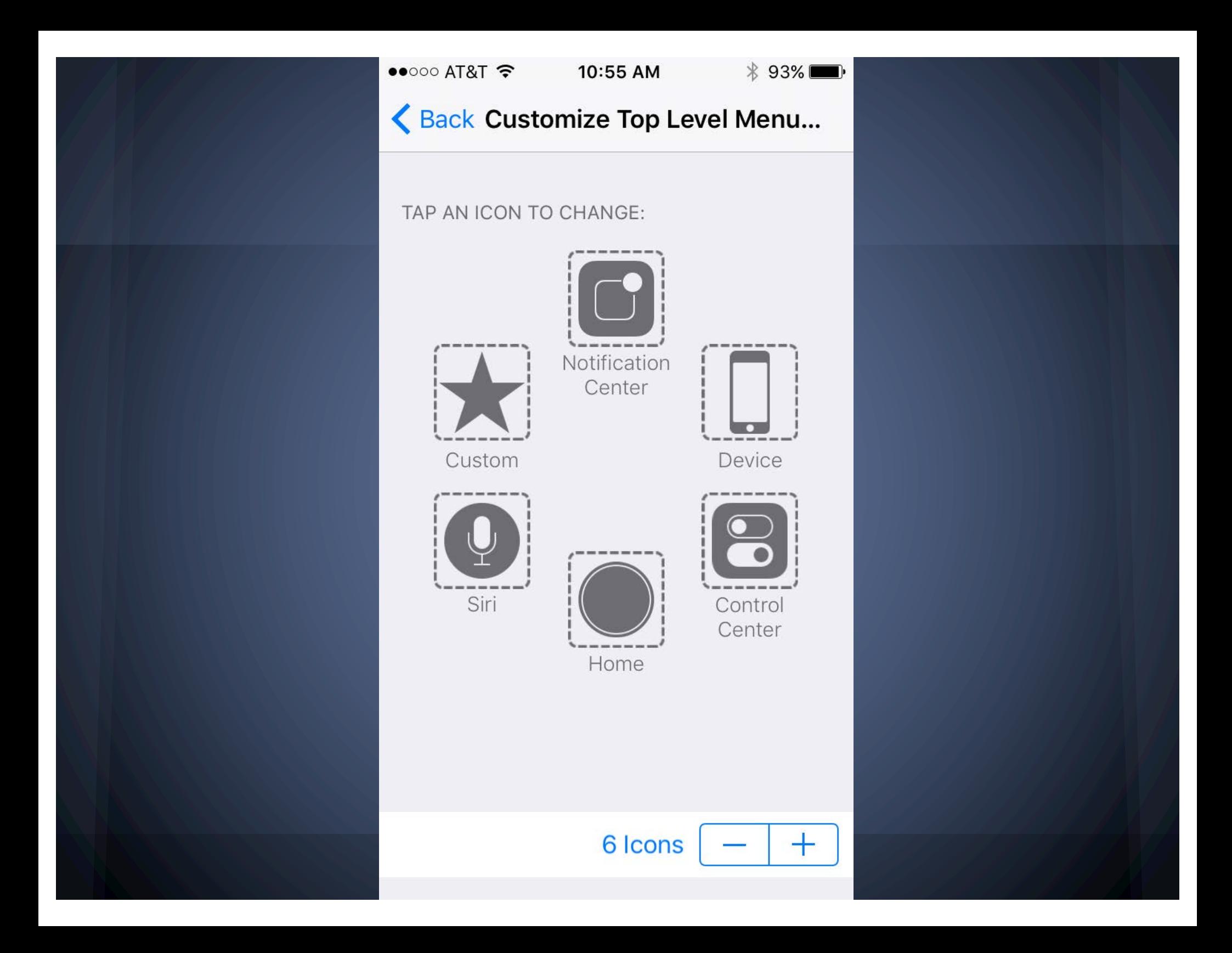

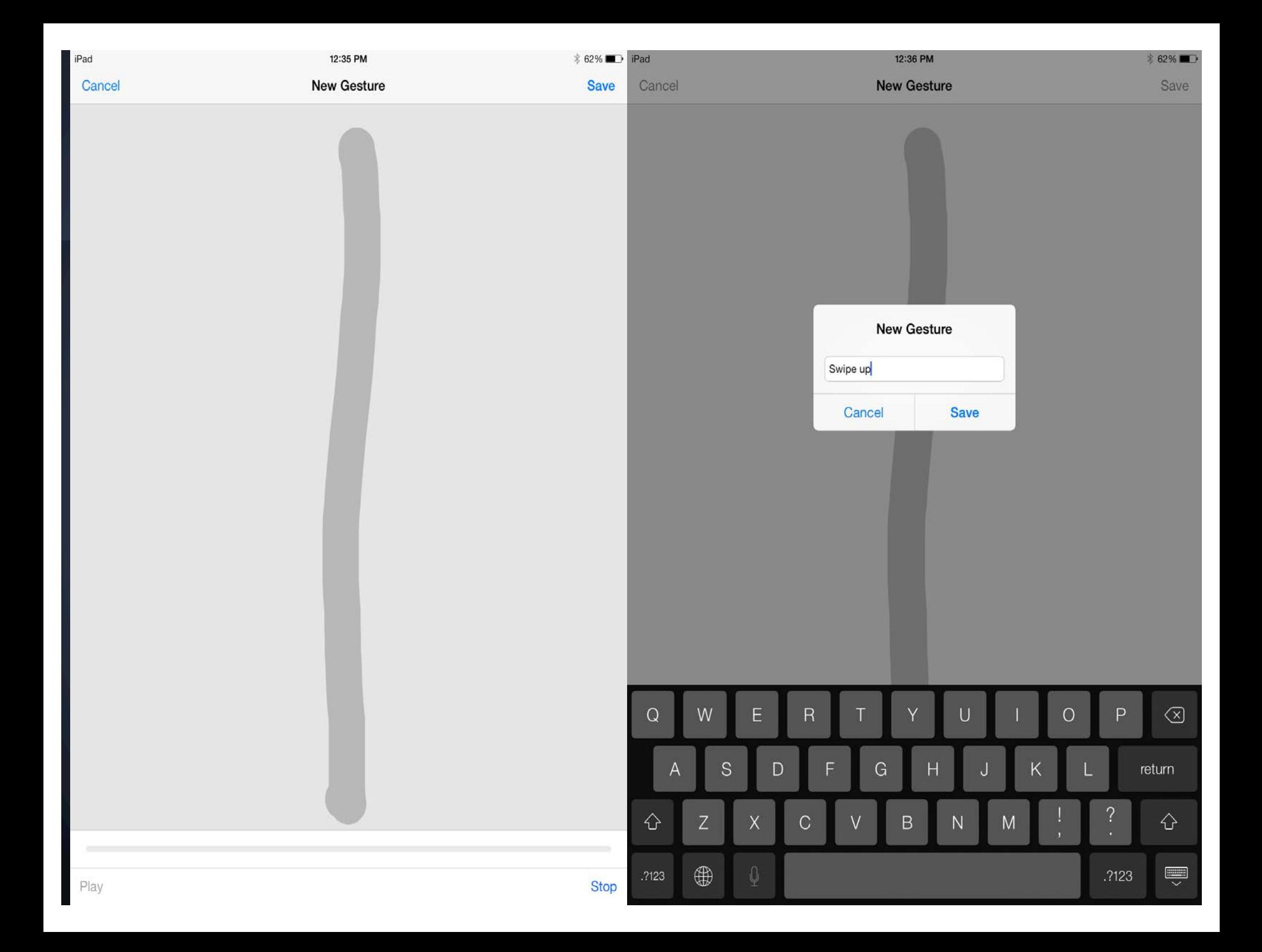

### **Hearing options**

#### Connect hearing aids via bluetooth

Subtitles and captioning – use this with your English Language Learners!

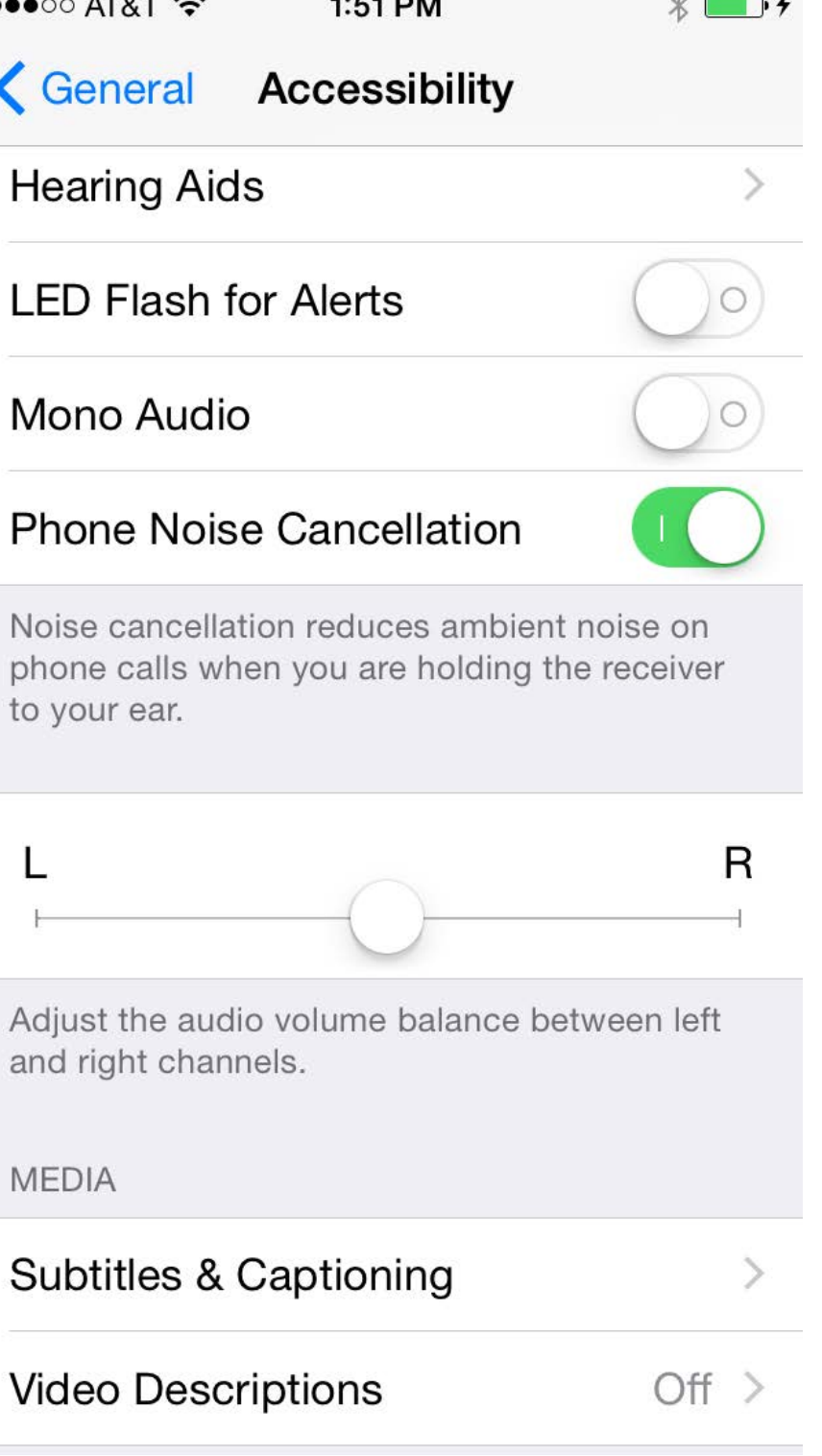

## **Guided Access: Why use it??**

- **Maintaining/Increasing Student engagement and productivity.**
- **Preferred medium to work on non-preferred task.**
- Set up passcode for each student, device, or classroom.

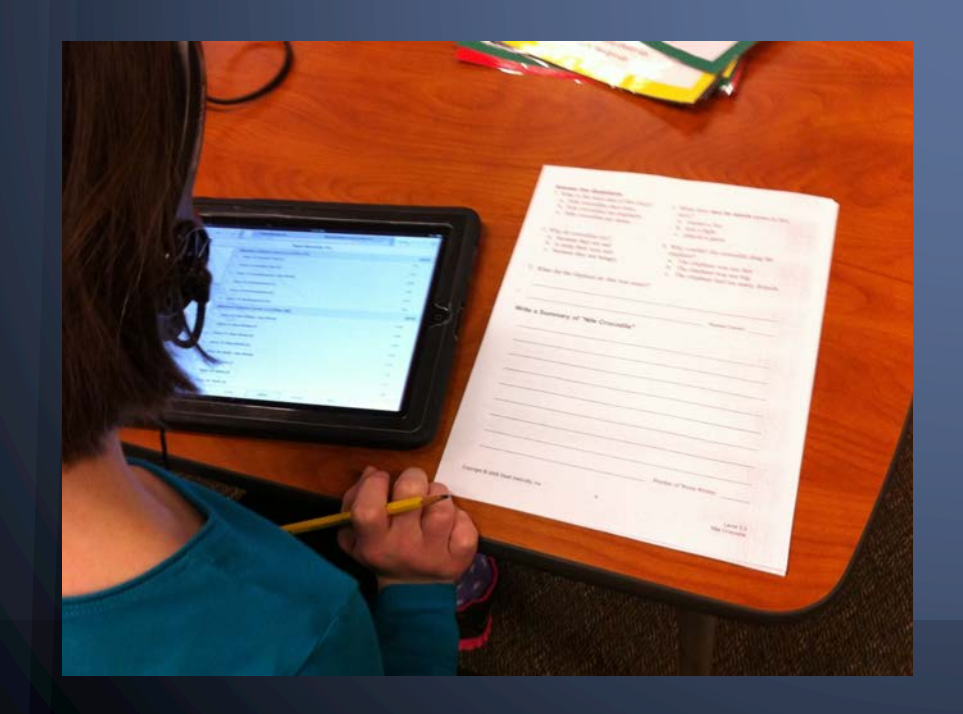

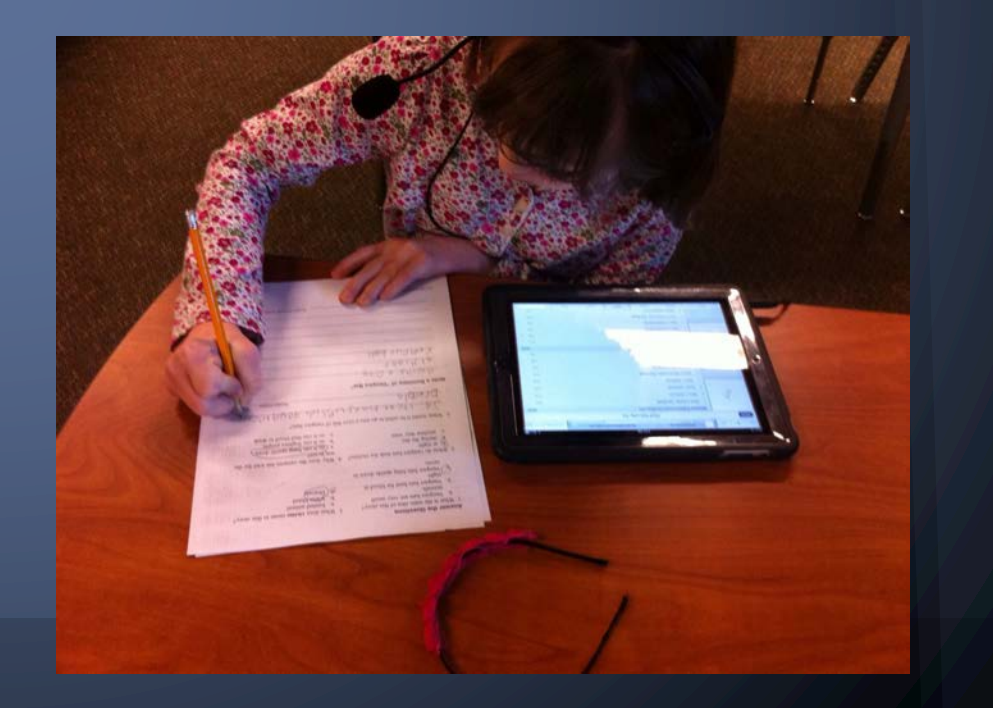

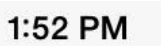

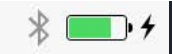

#### **< Accessibility Guided Access**

#### **Guided Access**

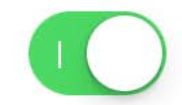

Guided Access keeps the iPhone in a single app, and allows you to control which features are available. To start Guided Access, Triple-Click the Home button in the app you want to use.

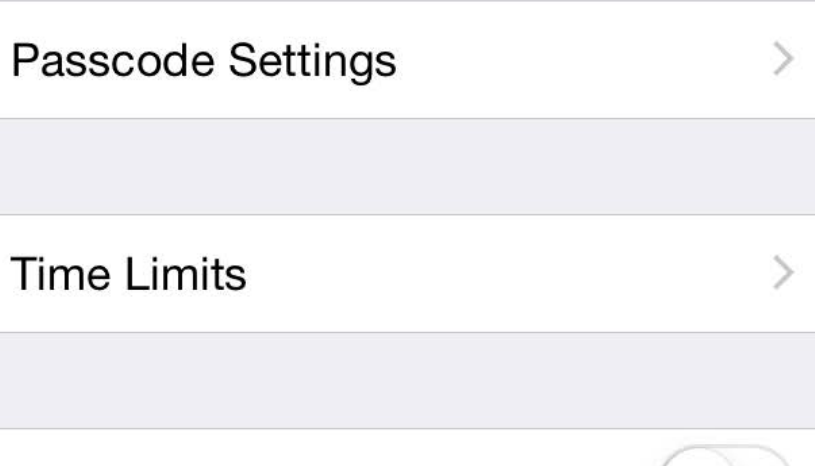

#### **Accessibility Shortcut**

When you Triple-Click the Home button while Guided Access is enabled, your Accessibility Shortcut settings will be displayed.

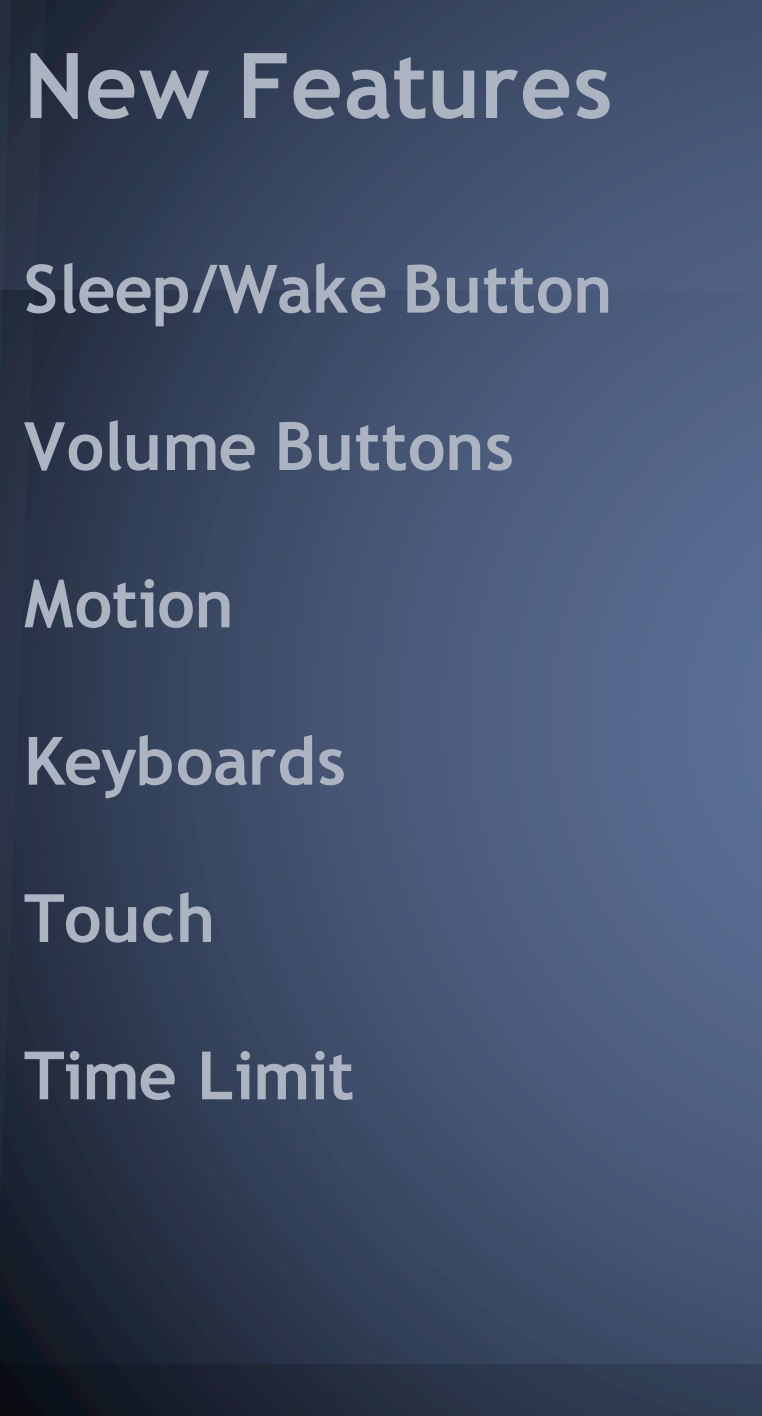

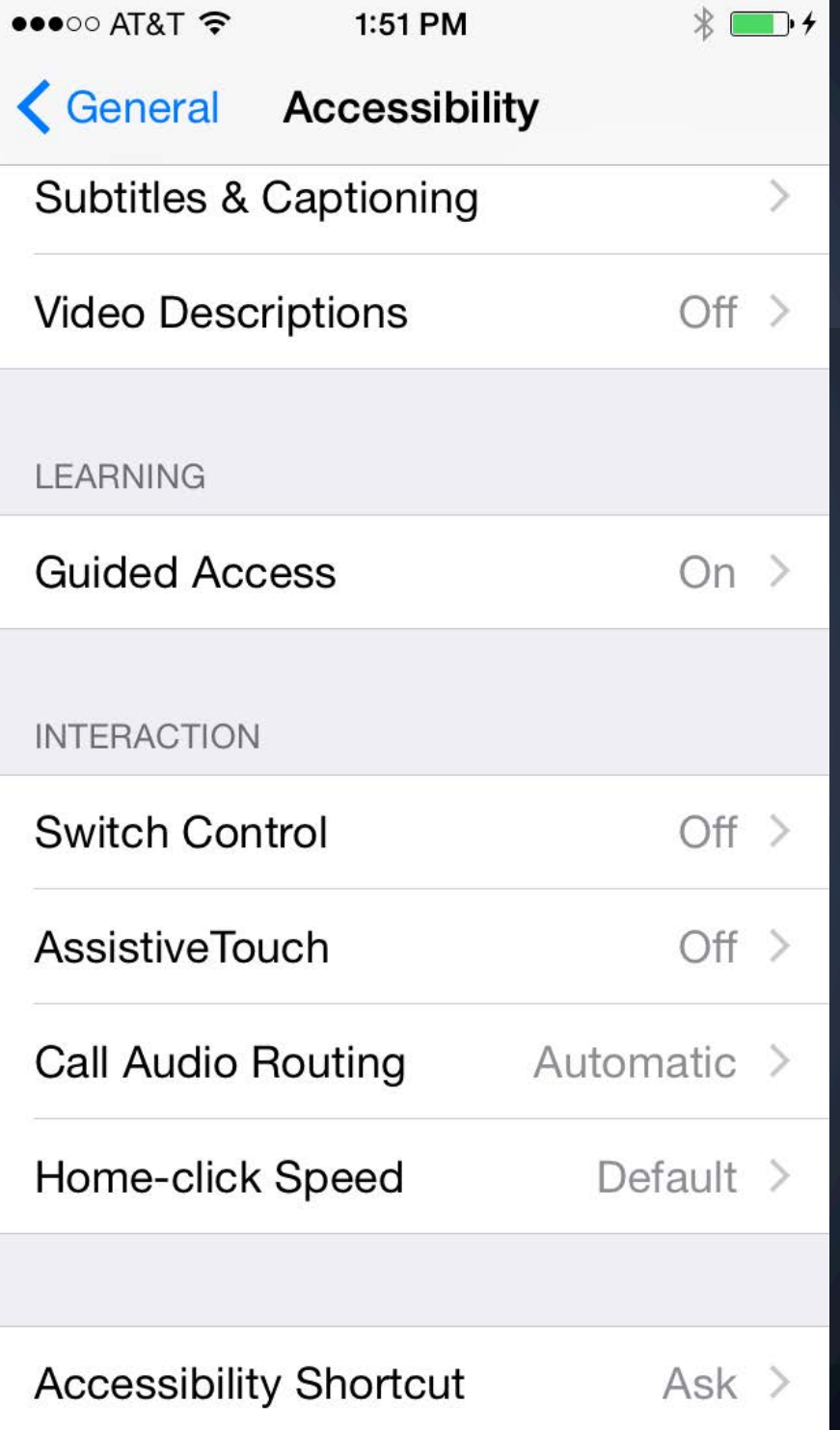

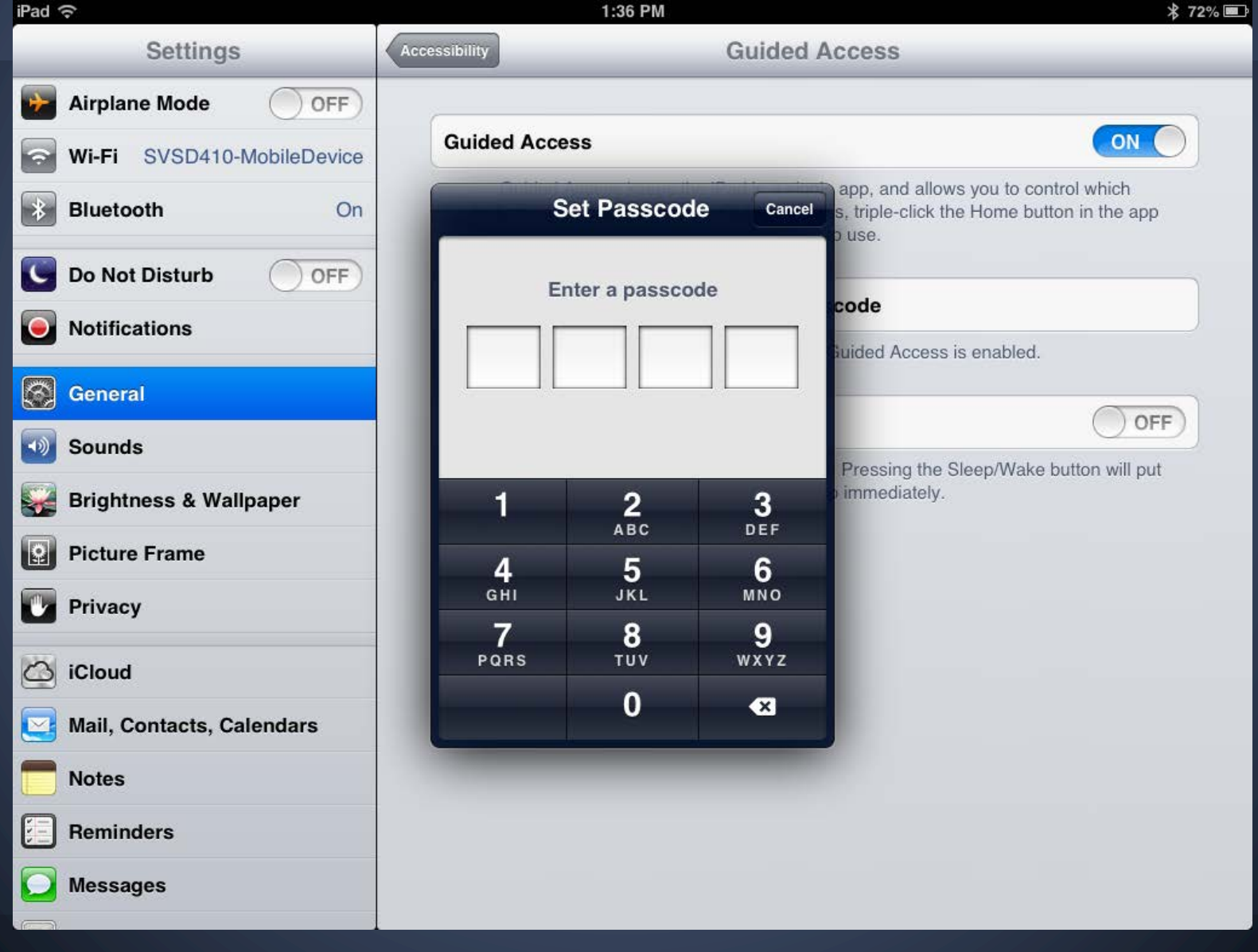

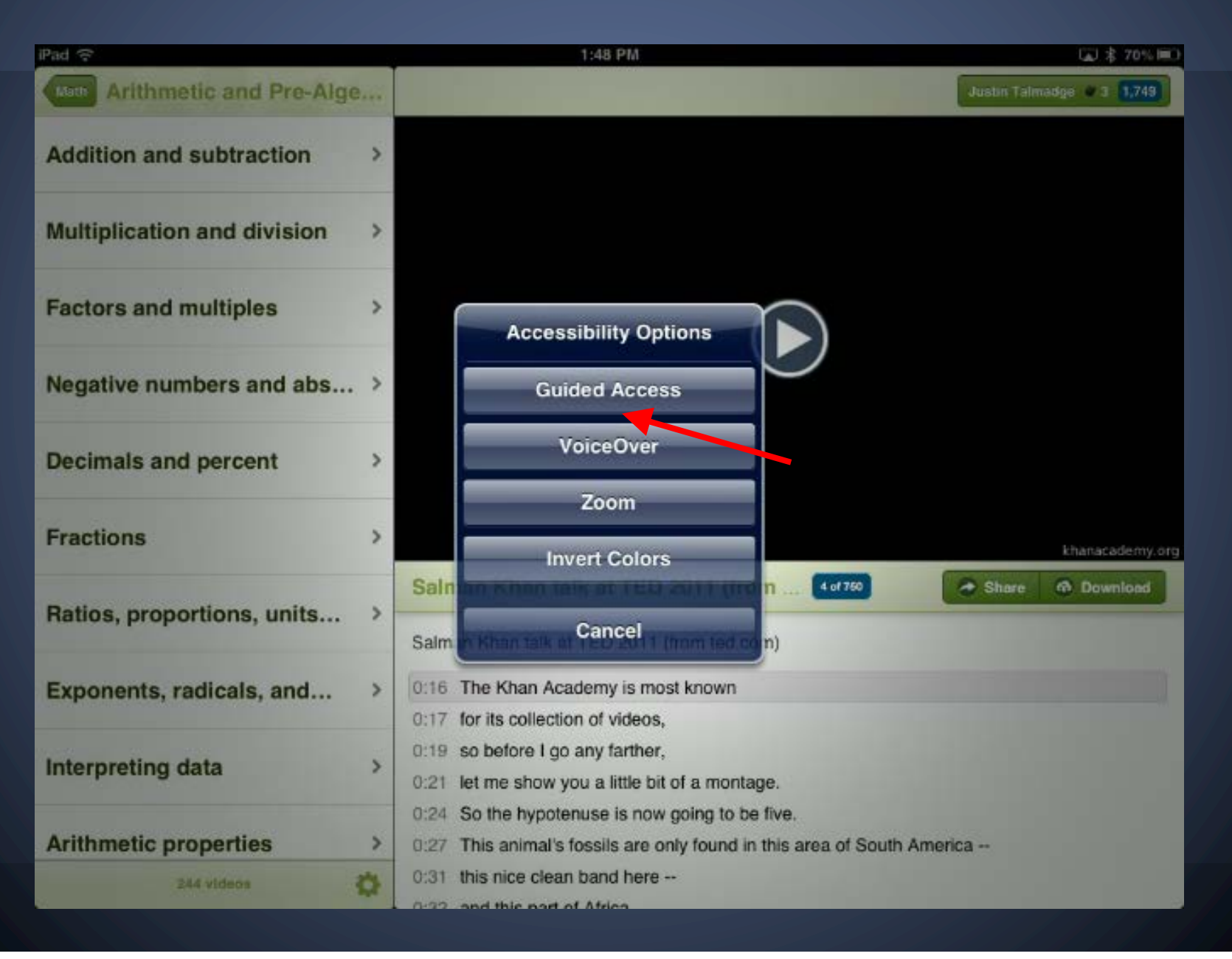

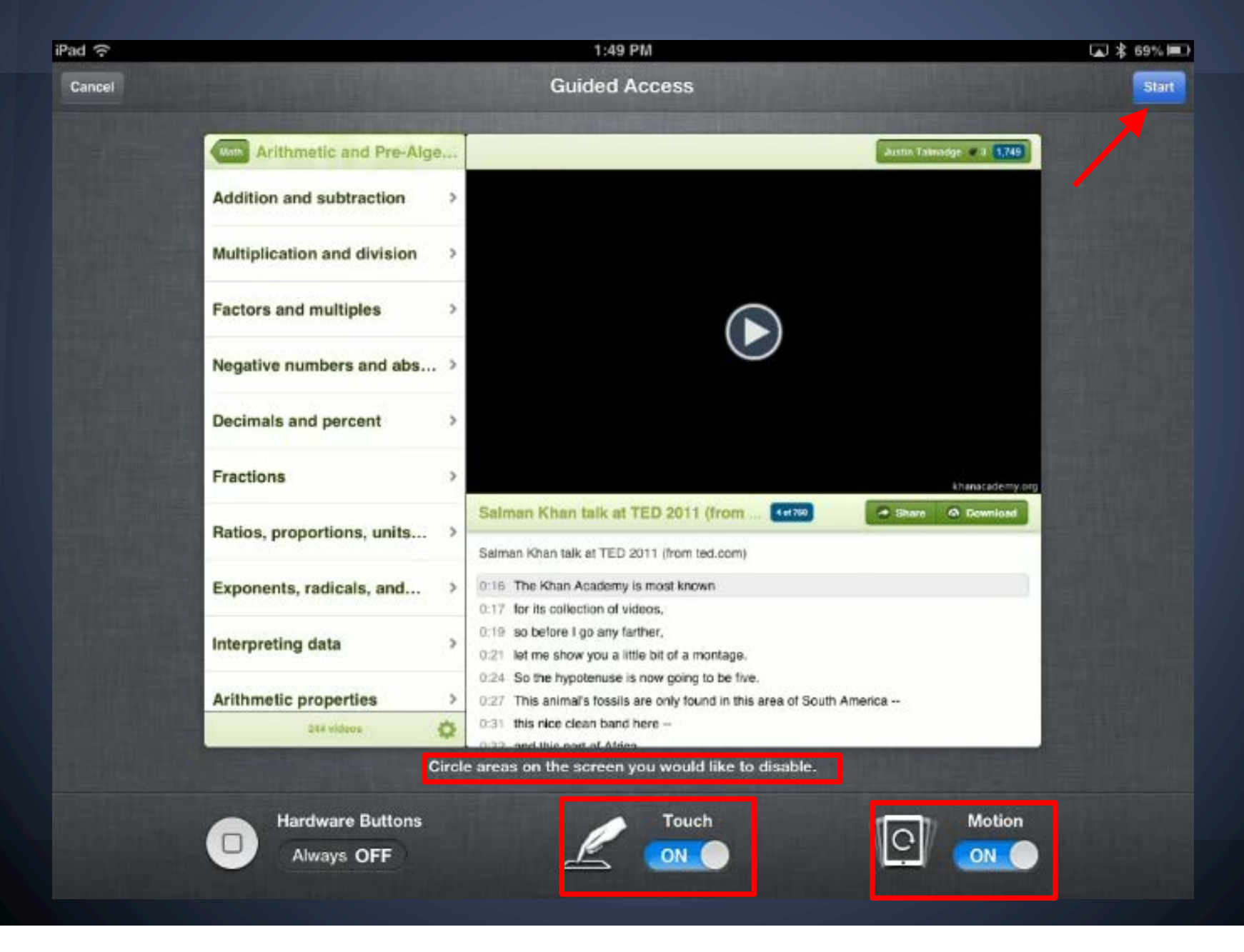

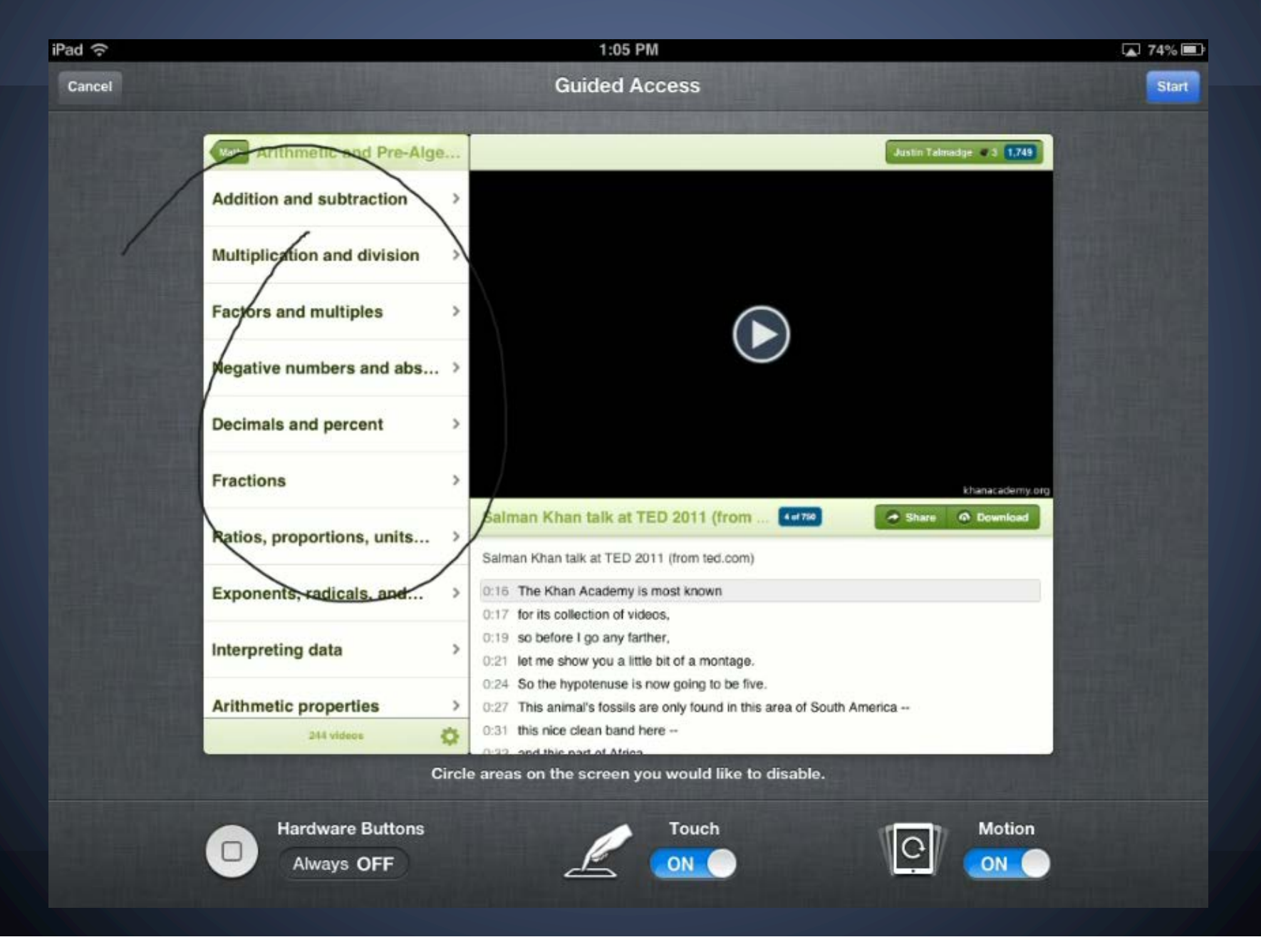

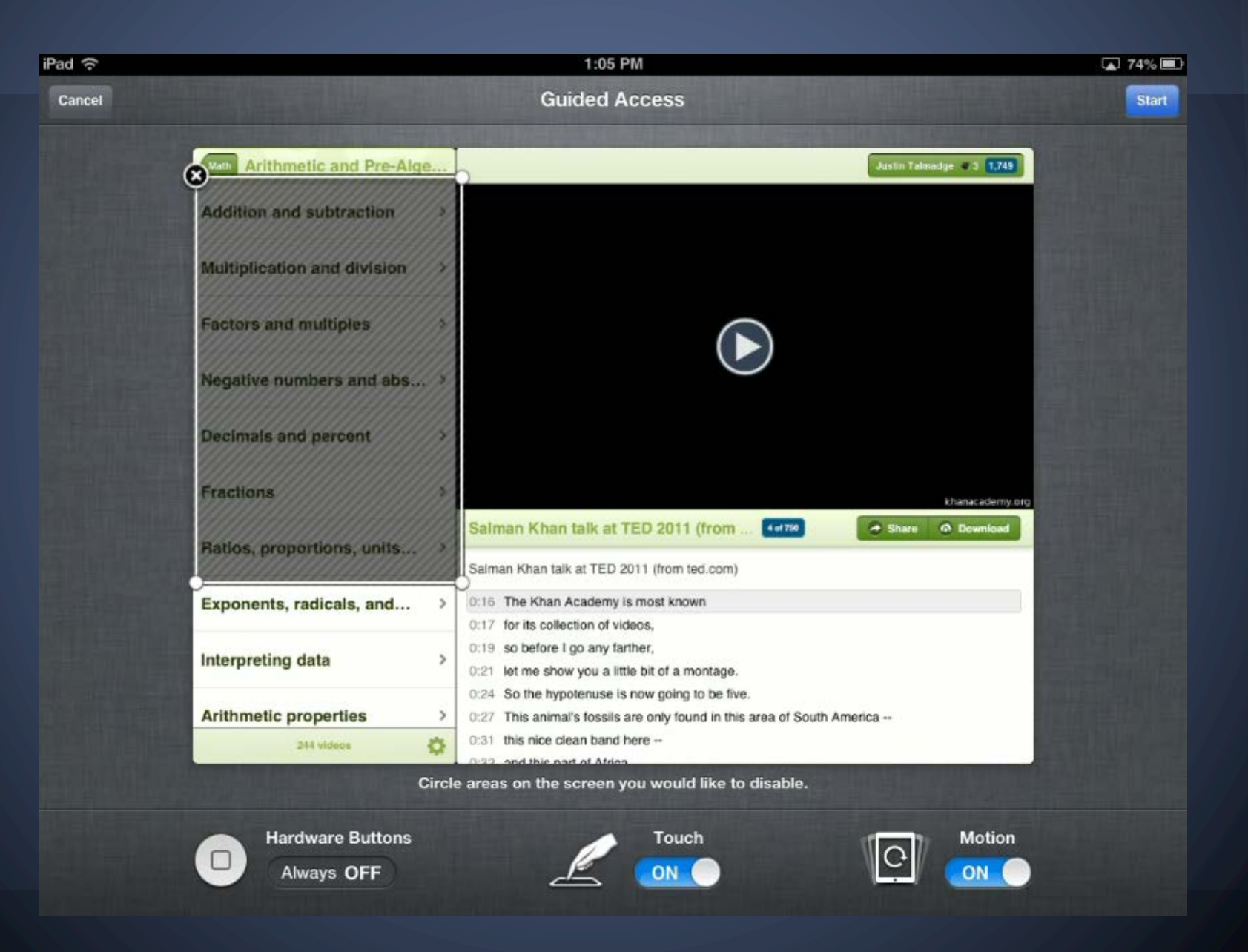

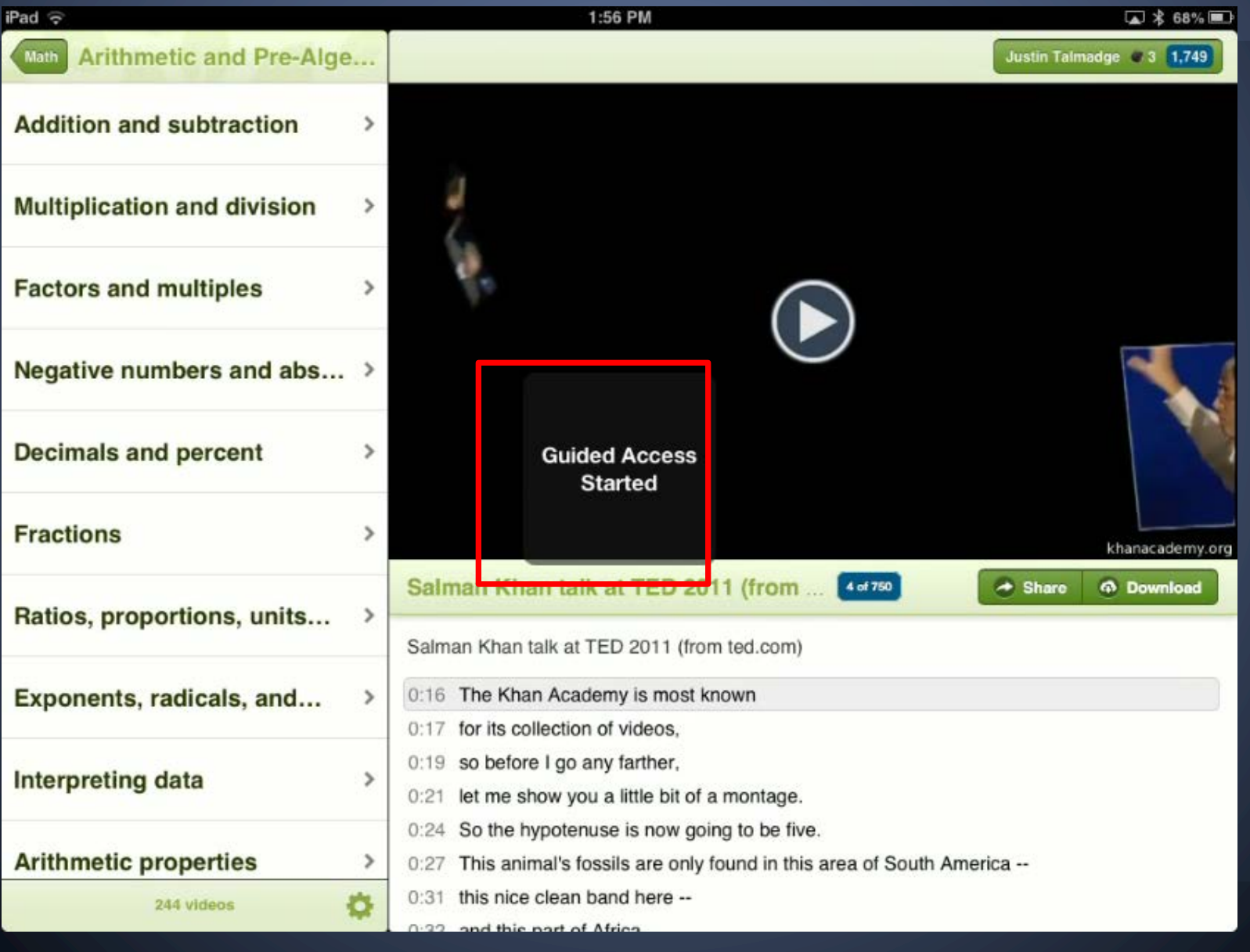

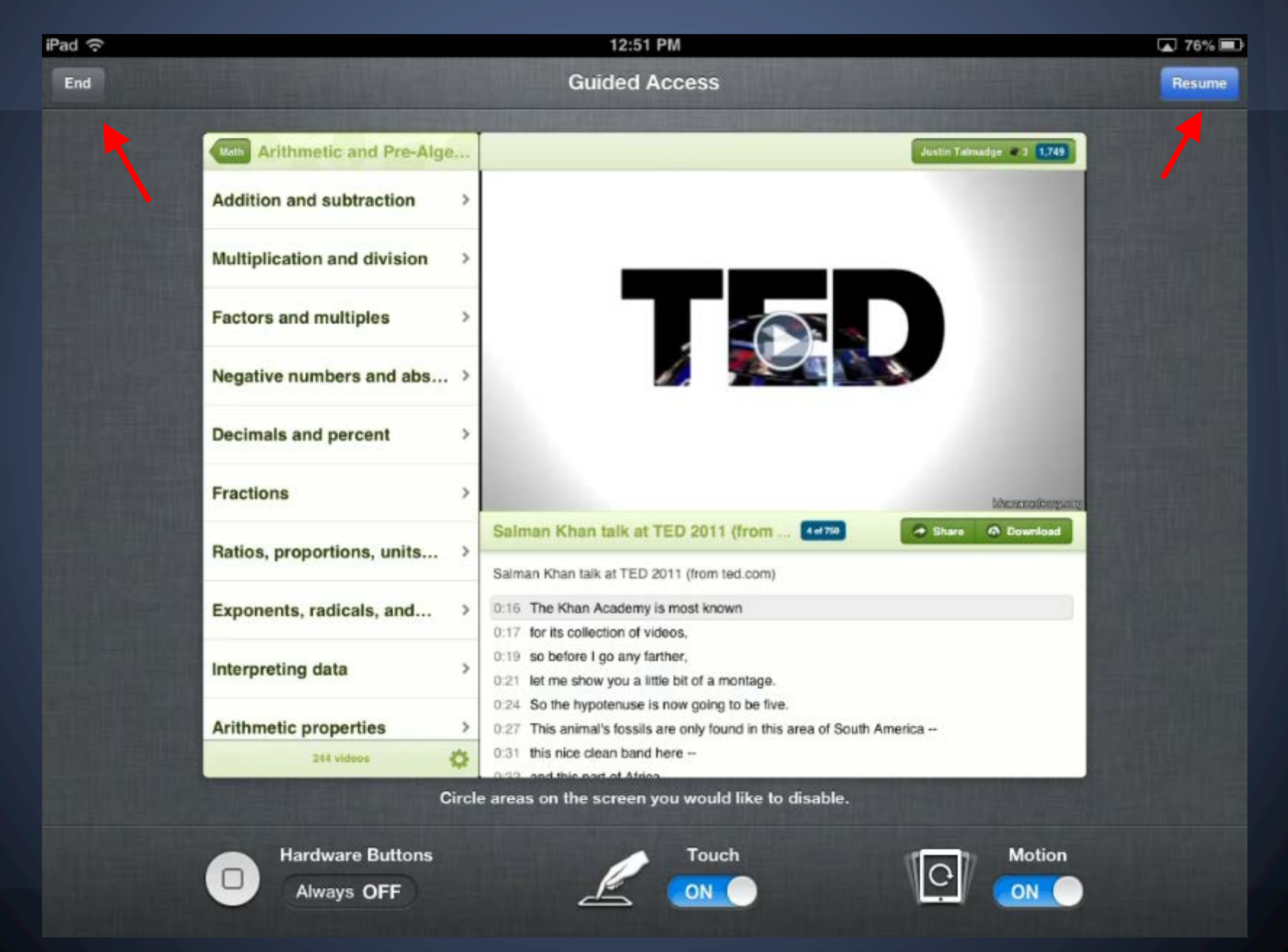

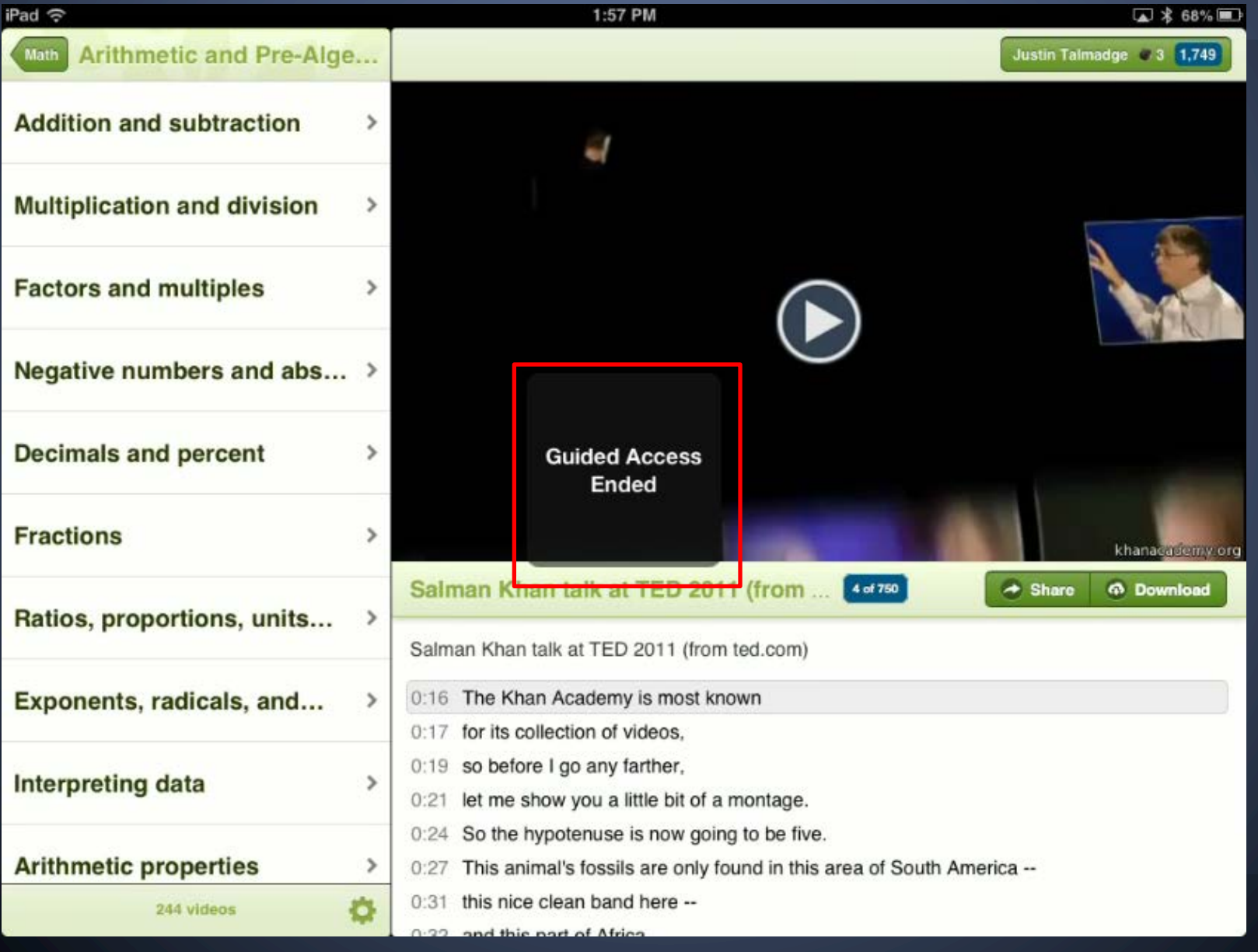

## **Things to think about…**

#### The SETT framework

- **Student: Learning goals**
- **Environment: Learning place**
- **Task: Learning activity / challenges** to accessing content
- **Tool: Assistive technology that might** increase access and motivation

http://joyzabala.com/Documents.html

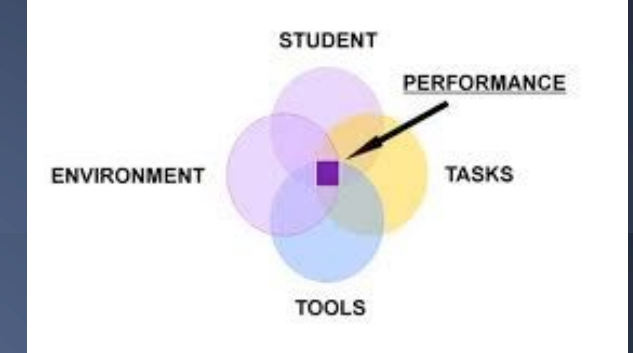

**What Works...**

Stay simple!

Remote locking capabilities via "Find my iPhone"

Shared documents

Shared notes

Shared task lists

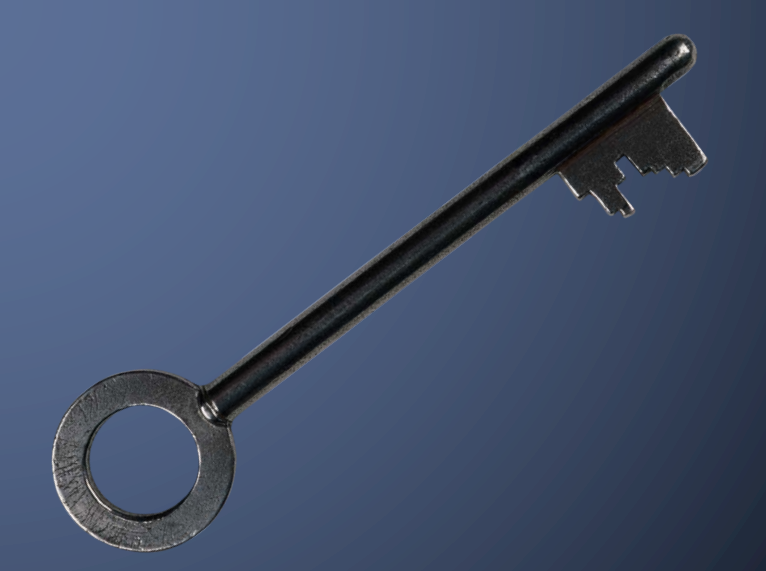

## **Challenges**

- **•** Student refuses to use the tool
- **Lack of IT support for** implementation, software updates, broken equipment
- Lack of funding
- Lack of team approach
- Parent buy-in

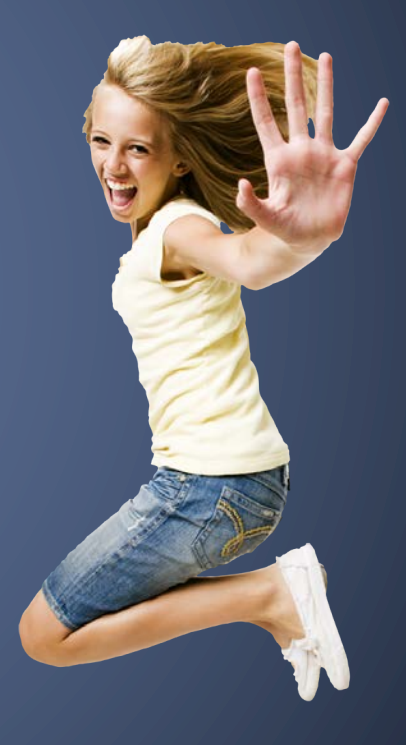

# **Putting it all together**

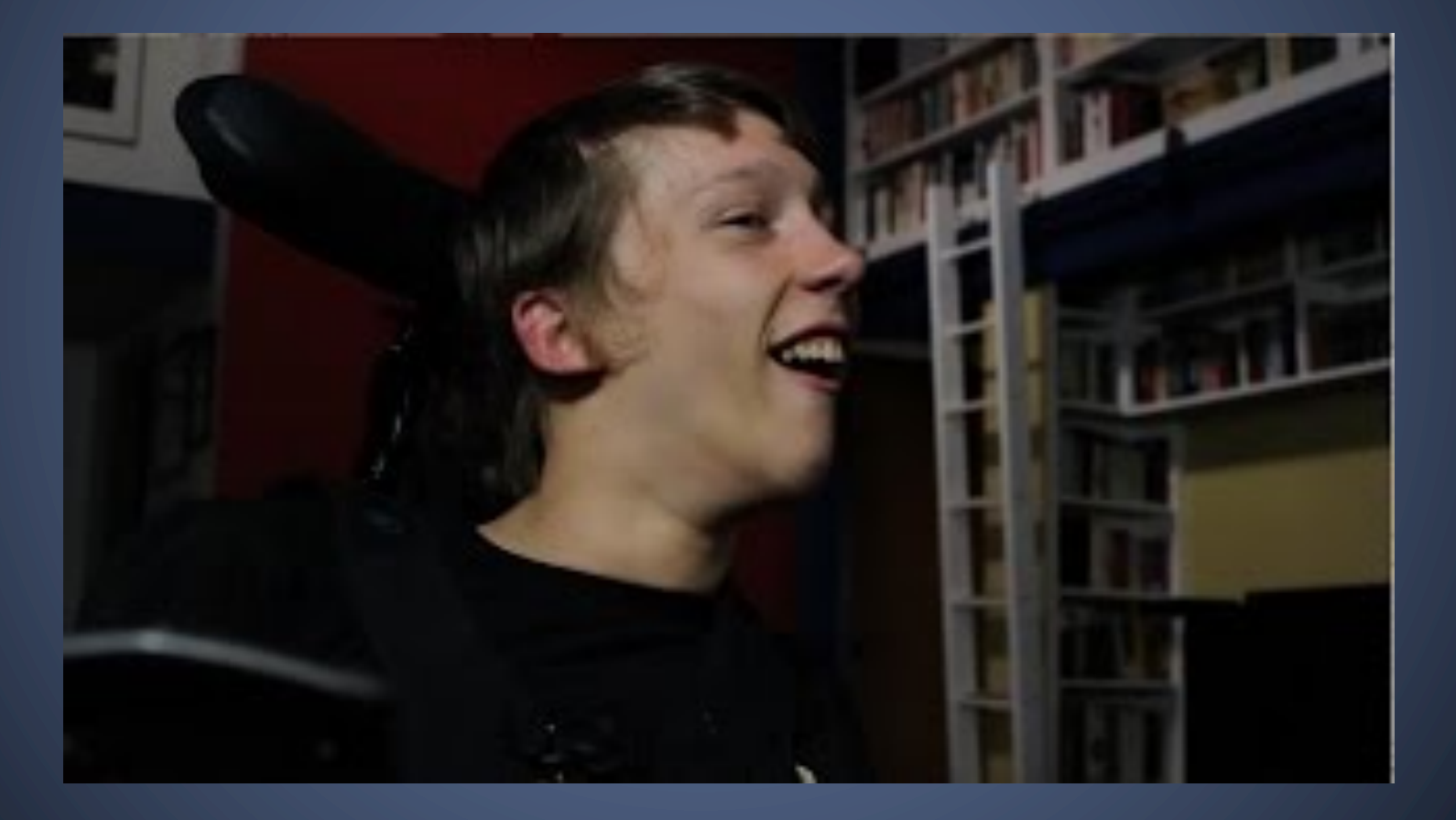

## **Resources! Accessibility devices** For iOS9: a great tutorial on the Apple website

- http://www.apple.com/accessibility/ios/
- http://www.apple.com/accessibility/reso urces/
- For Android: a great tutorial on the Google website
	- http://www.google.com/accessibility/pro ducts/
	- http://www.developer.android.com/desig n/patterns.html
	- https://www.youtube.com/watch?v=0QK9 Z3l3o60

#### **Assistive Technology Resources**

- **International Society of Technology in** Education (ISTE) SETsig and SIGml
	- o http://www.iste.org/connect/special-interest-
- Quality Indicators for Assistive Technology (QIAT)
	- o http://indicators.knowbility.org/index.html
- **AT Coalition** 
	- o http://atcoalition.org/

#### **Contact information**

- Jennifer Courduff, Ph.D.
- **Azusa Pacific University**
- jcourduff@apu.edu

#### **Website resources for accessibility**

1. For iOS9: a great tutorial on the Apple website

<http://www.apple.com/accessibility/ios/>

<http://www.apple.com/accessibility/resources/>

- 2. For Android: a great tutorial on the Google website <http://www.google.com/accessibility/products/> <http://www.developer.android.com/design/patterns.html> [https://www.youtube.com/watch?v=0QK9Z3l3o60](http://www.developer.android.com/design/patterns.html)
- 3. Individuals with Disabilities in Education Act (IDEA) 2004:

<http://aim.cast.org/learn/policy/federal/idea2004#.VPeEqmR4rbg>

- 4. Student-Environment-Task-Tool (SETT) framework: Framework for selecting AT resources for students:<http://joyzabala.com/Documents.html>
- 5. Accessible Technology Coalition: Great site that makes assistive technology understandable for everyone: [http://atcoalition.org/](https://www.google.com/url?q=http://atcoalition.org/&sa=D&usg=ALhdy2-JUlk7FgZMdYQgQqHmBUNBqZdDKw)
- 6. Center for Applied Special Technology (CAST): Guides for the quality of assistive technology services:<http://www.cast.org/>
- 7. Council for Exceptional Children: Advocates for appropriate governmental policies, sets professional standards, provides professional development, advocates for individuals with exceptionalities, and helps professionals obtain conditions and resources necessary for effective professional practice: <http://www.cec.sped.org/>
- 8. Center for Accessible Technology: Provide information and resources to select the most appropriate technology to meet needs of persons with disabilities[: www.cforat.org](http://www.cforat.org/)
- 9. Quality Indicators for Assistive Technology: Listserv of professionals, educators, vendors, and parents where information and help is shared nationwide and into Canada.<http://www.qiat.org/>
- 10. The Office of Civil Rights (OCR) ensures that individuals with disabilities have equal access and are free from discrimination. This site provides information on ADA and 504

<http://www2.ed.gov/about/offices/list/ocr/index.html>

#### **YouTube Links:**

1. I am not my disability: Chris Hills:

<https://www.youtube.com/watch?v=JtVzcZyv748>

2. Setting up a braille keyboard:

<http://www.youtube.com/watch?v=tV9XKB1fb5I>

3. Christopher Hills and switches:

<https://www.youtube.com/watch?v=zQTite7wzxM&feature=youtu.be>

- 4. Switch Control basics:<https://www.youtube.com/watch?v=GNpnHY93KNc>
- 5. Setting up Switch Control with head movements: <http://www.youtube.com/watch?v=cdw4O4DM3wI>
- 6. Assistive Touch:<http://www.youtube.com/watch?v=kb9bPDpeN5U>

7. AbleNet Switch Control set-up:

<http://www.youtube.com/watch?v=JuLETwuxSbs>

8. Putting it all together: Chris Hills:

<https://www.youtube.com/watch?v=1l1koQPe6q0>

#### **Accessibility - Unleashing the power of mobile devices webinar**:

Management and integration ideas

- 1. Start simple: One app, accessibility tool, or website at a time. Think in terms of weeks with one, not several in a week!
- 2. Management: One warning, device is taken for the day for second off-task behavior. Second offense and the device is delivered to the parent or taken for a longer period of time. (Think "One and done!")
- 3. The notes app is your friend. Great for student taking verbal notes (speech to text) or starting creative writing, poems, stories, or report brainstorming.
- 4. Foster inquiry: Have students use devices as part of the natural learning process. Ask "Mr. Google", or "Mr. Bing", or "Mr. Wikispaces", then have students compare findings. Evaluate answers, seeking to determine the most accurate answer.
- 5. Think digital citizenship: Foster continuous dialogue around accuracy of online information.
- 6. Get student buy-in: Create the content parameters and then facilitate let them learn!
- 7. Get parent buy-in: Talk about mobile device use at Back to School night, then continue to present simple ideas via your class blog. Never underestimate the power of the phrase, "Go home and show your mom or dad \_\_\_\_\_"
- 8. Be open to tools that your students use in their personal lives and develop opportunities for them to repurpose the tools for learning. Yes, Instagram can be your friend.
- 9. Don't be afraid of serendipitous learning moments!
- 10. Again, keep it simple and well managed: Set small integration goals. One week, one tool.